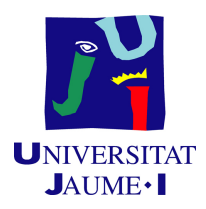

# GRADO EN INGENIERÍA INFORMÁTICA

# Trabajo de Final de Grado

# Programación de módulo de fabricación inversa

Autor: Raúl MARTÍ MUÑOZ

Supervisor: Sergi VILAR DOMÈNECH Tutor académico: Jorge SALES GIL

Fecha de lectura: 18 de Junio de 2024 Curso académico 2023/2024

# Resumen

El siguiente documento detalla la memoria realizada para el trabajo de fin de grado del alumno Raúl Martí Muñoz, realizado en la Universidad Jaume I ubicada en Castellón, durante las prácticas en la empresa Innova Advanced Consulting S.L. La memoria contiene el proceso que se ha seguido para la realización de un módulo de fabricación inversa.

El módulo añade una nueva funcionalidad estándar de fabricación a Business Central [\[5\]](#page-56-0), la cual es capaz de generar los componentes necesarios para la producción de un producto a partir de unas entradas generales y unas salidas de producto, adem´as de generar todos los movimientos necesarios dentro de Business Central. También cuenta con una funcionalidad de plantillas, la cual guarda salidas generales de producto para evitar crearlas a mano.

# Palabras clave

ERP, Microsoft Business Central, Orden de producción, Fabricación.

### Keywords

ERP, Microsoft Business Central, Production Order, Manufacture.

# ´ Indice general

# 1. Introducción 11

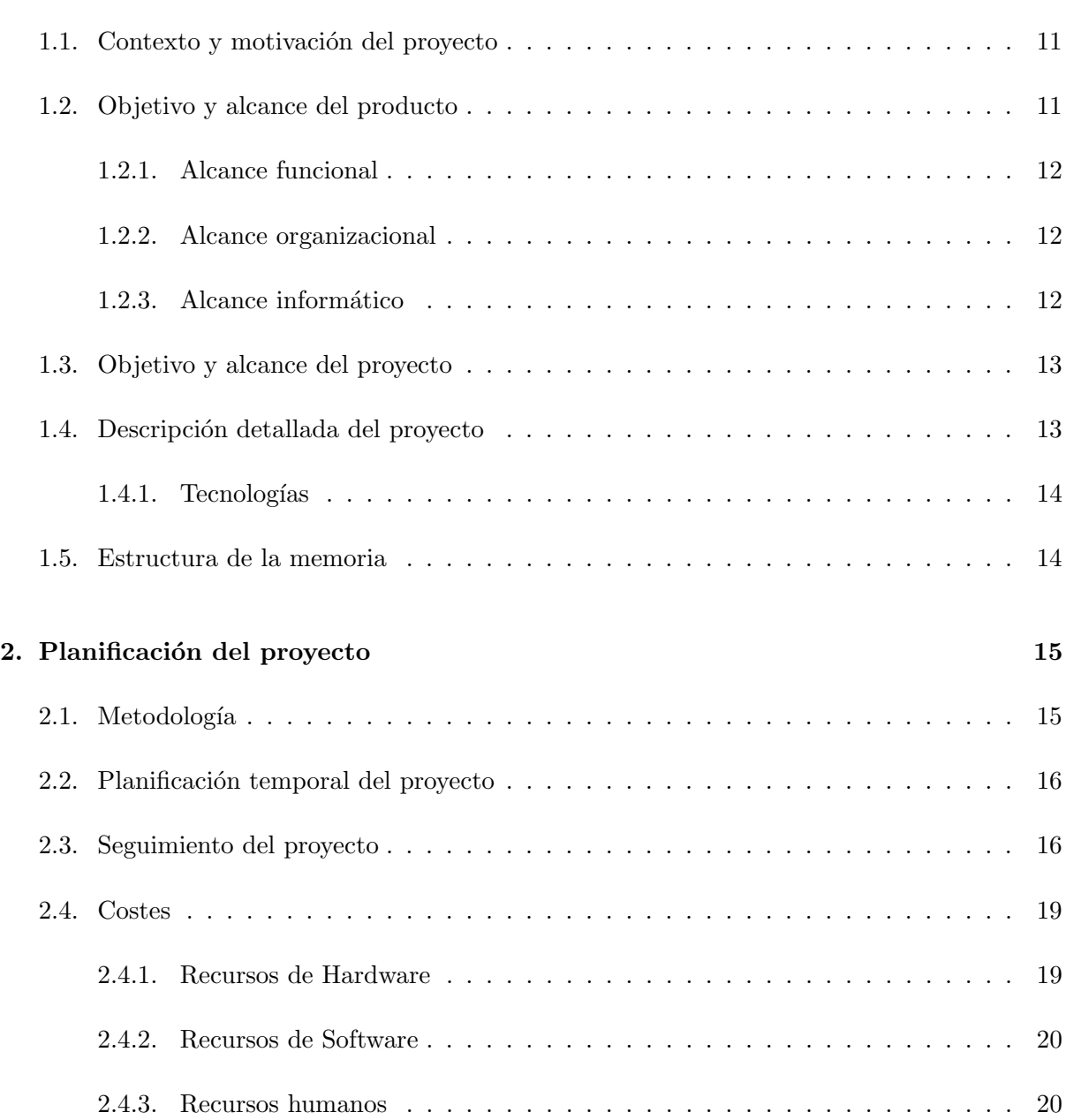

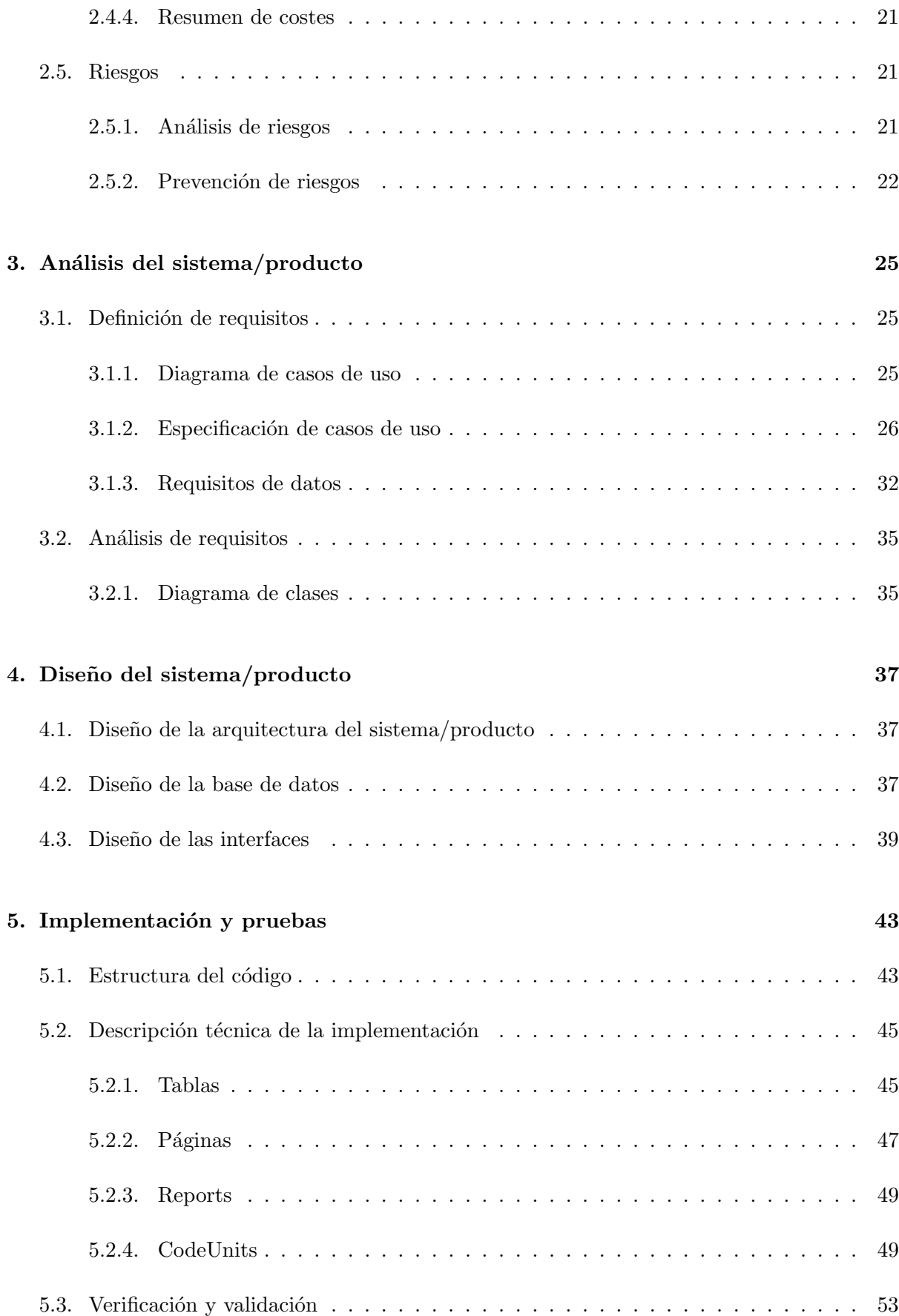

### [6. Conclusiones](#page-54-0) 55

# ´ Indice de figuras

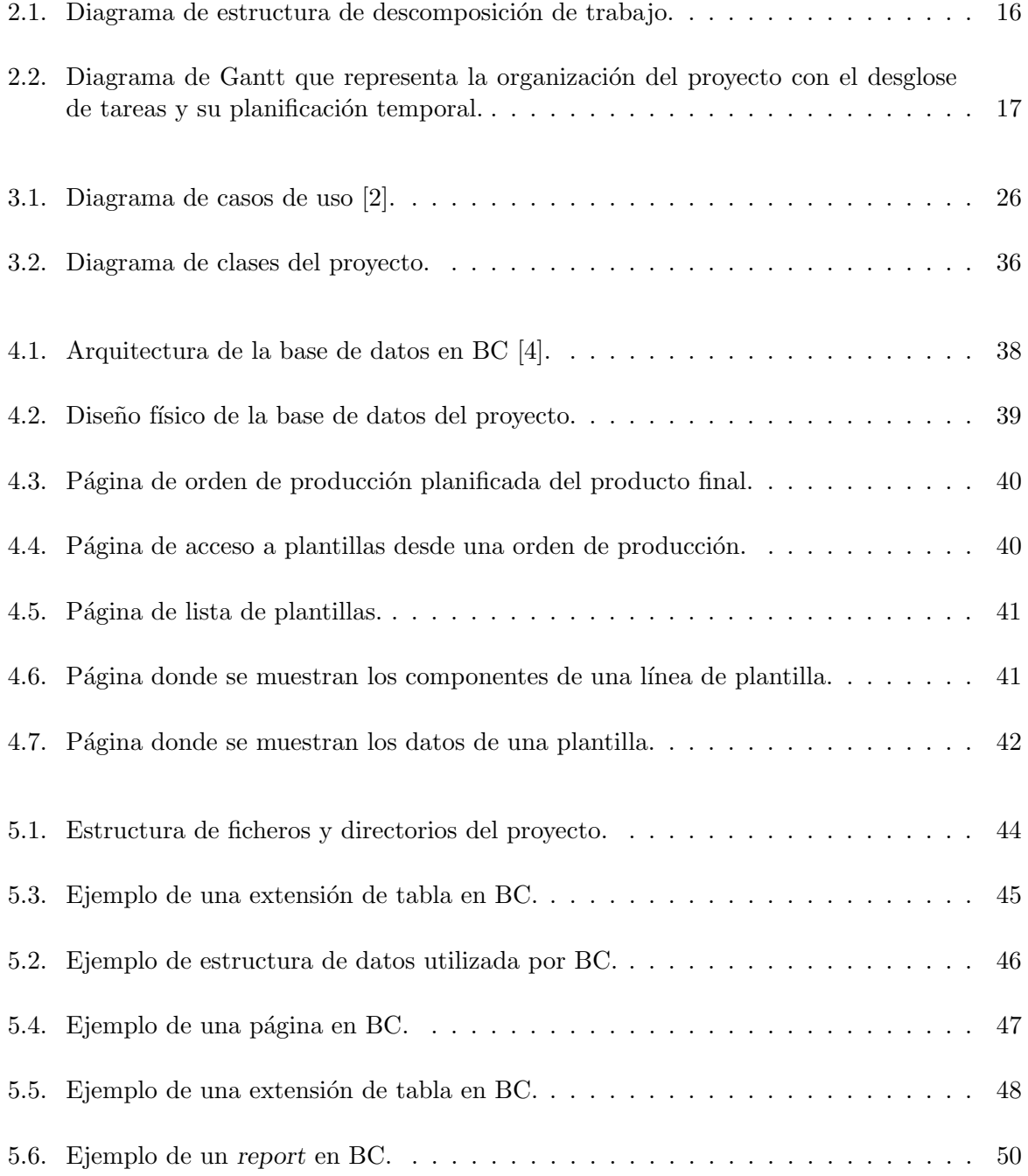

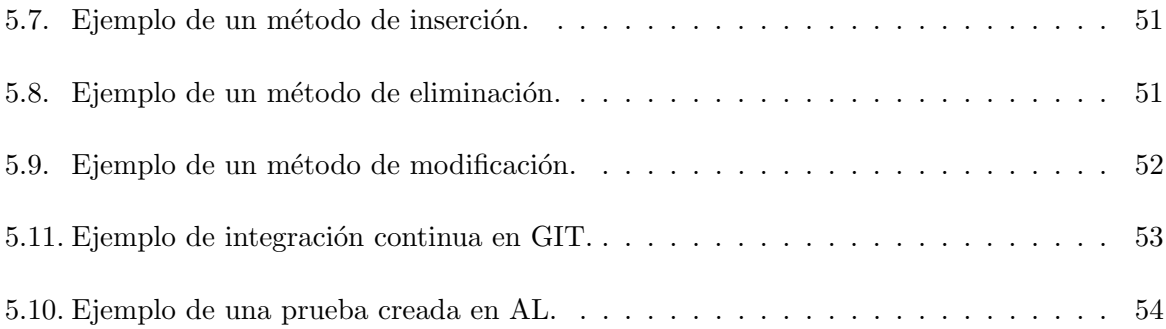

# ´ Indice de cuadros

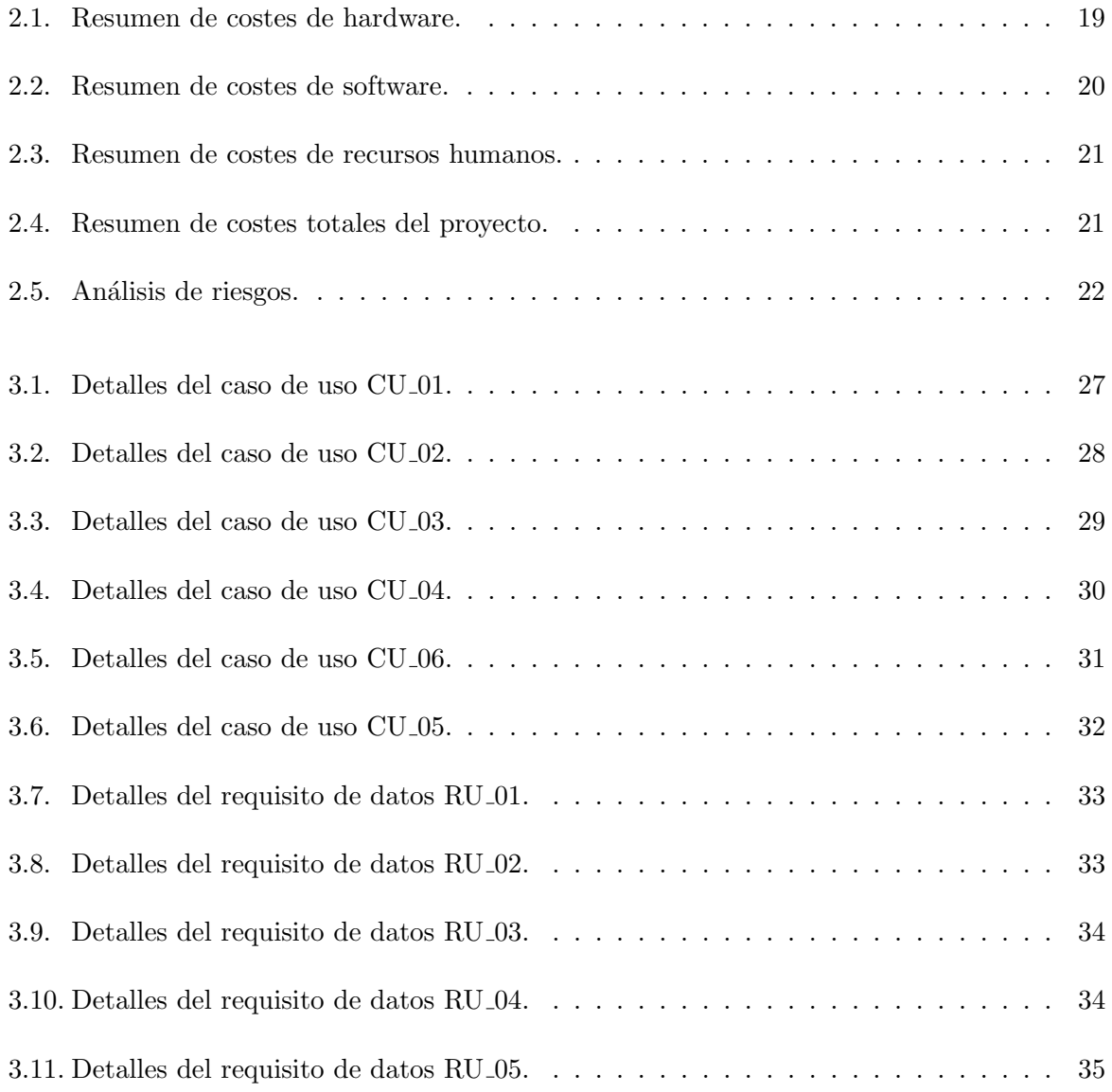

# <span id="page-10-0"></span>Capítulo 1

# Introducción

### <span id="page-10-1"></span>1.1. Contexto y motivación del proyecto

En este documento se presenta la memoria de un proyecto que ha sido desarrollado en la empresa Innova Advanced Consulting<sup>[1](#page-10-3)</sup>. Esta empresa, formada por una gran plantilla y más de veinte años en el sector, está especializada en soluciones tecnológicas y consultoría.

El proyecto consiste en realizar un módulo para el ERP (Enterprise Resource Planning) Microsoft Dynamics 365 Business Central (D365 BC)[2](#page-10-4) , ERP sobre el que trabaja la empresa Innova Advanced Consulting adaptando y creando m´odulos para clientes, el cual, a partir de las entradas de materia prima y las salidas de producción obtenidas, permitirá general los pedidos de ensamblado necesarios para la elaboración de los productos y distribuir consumos y costes entre los componentes de estos.

Entre las tareas que se deben implementar, se pueden destacar la realización de una nueva p´agina en el ERP que muestre los diferentes productos obtenidos, as´ı como la materia prima a partir de la cual se han obtenido los mismos, las diferentes opciones de modificación de esta información y los diferentes campos calculados para poder ver el coste total dividido entre los productos finales.

# <span id="page-10-2"></span>1.2. Objetivo y alcance del producto

El m´odulo creado debe ser capaz de establecer, a partir de una materia prima inicial, la parte de materia prima que pertenece a cada producto conseguido al finalizar el proceso de producción. De esta manera, se puede obtener el gasto de cada producto independiente, permitiendo a clientes del ERP que no tienen una línea de producción exacta para sus productos, sino que cada vez obtienen una cantidad de cada producto diferente con la misma cantidad de materia prima inicial, poder gestionar los datos de sus productos y facturas de forma precisa.

<span id="page-10-3"></span><sup>1</sup> <https://www.innovaconsulting.es>

<span id="page-10-4"></span> $^{2}$ <https://www.microsoft.com/es-es/dynamics-365/products/business-central>

#### <span id="page-11-0"></span>1.2.1. Alcance funcional

Entre las funciones principales que el sistema puede realizar se encuentran las siguientes:

- Crear plantillas de producción, las cuales pueden tener diferentes líneas de producto y componentes vinculados a las l´ıneas de producto.
- Crear una orden de producción a partir de una plantilla.
- $\blacksquare$ Introducir la materia prima que se utiliza en la orden de producción.
- Generar los componentes de cada línea de producto.
- Seleccionar la forma en que se reparte la materia prima en cada l´ınea de producto (Especificada por línea o proporcional a salida).
- Generar los movimientos necesarios para reservar los productos en el entorno de BC.
- Generar el seguimiento del producto dentro de BC.
- Seleccionar el lote del cual se obtendrá la materia prima inicial.

#### <span id="page-11-1"></span>1.2.2. Alcance organizacional

El alcance organizacional del m´odulo programado abarca a los trabajadores de la empresa que lo utilicen para gestionar la producción de sus productos.

### <span id="page-11-2"></span>1.2.3. Alcance informático

El módulo desarrollado se integra en uno de los módulos ya existentes en BC, añadiendo una nueva funcionalidad complementaria a la ya existente. A parte del módulo en el cual está integrado, también modifica otros módulos ya existentes:

- Productos: Accede a los datos de los productos existentes para poder seleccionar la materia prima en la orden de producción y poder generar los componentes de las líneas de producto.
- Producción: Modifica la funcionalidad estándar de las órdenes de producción para añadir una funcionalidad adicional al producto.
- Compras: Accede a los movimientos de compra para poder asignar un lote de producto a las entradas generales de materia prima.
- Gestión: Genera los movimientos de reserva en las tablas de gestión de almacenes.

# <span id="page-12-0"></span>1.3. Objetivo y alcance del proyecto

El objetivo principal del proyecto es desarrollar un módulo para el ERP D365 BC (Dynamics 365 Business Central) de Microsoft, a˜nadiendo una nueva funcionalidad a la existente, la cual se encarga de calcular el precio de producción y dividirlo entre los diferentes productos obtenidos a partir de la entrada de materia prima.

El objetivo principal se puede desglosar en los siguientes subobjetivos:

- Conseguir todos los conocimientos y habilidades necesarias para realizar análisis, diseñar y desarrollar soluciones para BC partiendo de un requerimiento funcional del cliente.
- Creación de las estructuras de datos necesarias para almacenar los datos del nuevo módulo.
- Creación de una "page part" que muestre los campos de la tabla de entradas generales.
- Creaci´on de una herramienta para distribuir consumos en base a las entradas.
- Creación de campos calculados para automatizar el cálculo de gastos de producción.

### <span id="page-12-1"></span>1.4. Descripción detallada del proyecto

Actualmente, BC es un ERP utilizado por varias organizaciones por contar con una amplia funcionalidad y cantidad de módulos diferentes, los cuales abarcan diferentes áreas entre las cuales se pueden encontrar las finanzas, compras, producción, ventas, etc. lo que lo convierte en un ERP versátil y apto para diferentes sectores.

Sin embargo, BC sigue teniendo problemas para adaptarse a algunas industrias concretas con su funcionalidad de producción, esto se debe a que su funcionalidad básica se basa en que un producto tiene asignados unos componentes ya preestablecidos para poder producirlo. Este funcionamiento no es válido para algunas industrias de alimentos, las cuales no pueden saber de forma exacta qu´e cantidad de cada producto se va a obtener a partir de una materia prima inicial.

Con el desarrollo de este módulo se busca añadir una funcionalidad adicional al módulo de producción de BC, mediante la cual, se permitirá repartir la materia prima inicial en los diferentes productos obtenidos al final de la producción. De esta manera, se puede repartir de forma exacta la materia prima entre los productos finales obtenidos para poder hacer un seguimiento de costes y producción detallados. Este nuevo módulo permitirá a la producción utilizar la nueva funcionalidad sin modificar el funcionamiento básico del módulo de producción de BC, permitiendo utilizar una combinación de las dos en caso de ser necesario.

Para la realización del proyecto, será necesario un analista de datos, el cual se pondrá en contacto con los clientes para estudiar su caso y poder realizar un análisis exhaustivo y una solución correspondiente a su problema. En el proyecto, también trabajará un desarrollador de software, el cual se encargará de crear el nuevo módulo e integrarlo en BC para su correcto funcionamiento.

#### <span id="page-13-0"></span>1.4.1. Tecnologías

El módulo presentado en esta memoria se desarrollará sobre el ERP Dynamics 365 Business Central de Microsoft, el cual ofrece soluciones integradas para finanzas, contabilidad, inventario, ventas y más, principalmente a pequeñas y medianas empresas, facilitando la gestión eficiente y colaborativa de operaciones comerciales.

Como control de versiones, se utilizará  $\text{GIT}^3$  $\text{GIT}^3$ , este sistema de control de versiones se utiliza para detectar cambios en el c´odigo durante el desarrollo, de esta manera se puede trabajar de forma simult´anea en diferentes ramas y seguir los diferentes cambios realizados en las mismas.

Para programar el módulo se utilizará el lenguaje  $AL<sup>4</sup>$  $AL<sup>4</sup>$  $AL<sup>4</sup>$ , que se utiliza principalmente para personalizar y crear nuevas funcionalidades para Dynamics 365 Business Central, se trata de un lenguaje basado en eventos. Como entorno de desarrollo para AL utilizaremos Visual Studio Code[5](#page-13-4) , con un paquete que permite compilar AL.

### <span id="page-13-1"></span>1.5. Estructura de la memoria

En esta sección se explica cómo se organiza el resto de la memoria:

- El capítulo 1 explica la empresa en la cual se han realizado las prácticas y el proyecto, así como su motivación, objetivos y alcance.
- El capítulo 2 explica la metodología y la planificación previa del proyecto, así como el seguimiento de dicha planificación junto con el cálculo de los costes y los riesgos encontrados.
- El capítulo 3 reúne los diferentes requisitos que deberá tener el producto final junto a los casos de uso necesarios para cumplirlos.
- El capítulo 4 contiene los diferentes diseños utilizados tanto en los diferentes componentes del sistema, como en las diferentes bases de datos utilizadas por los mismos.
- El capítulo 5 incluye la parte más práctica del proyecto, esto hace referencia a los diferentes elementos que se han desarrollado por código. También contiene las pruebas creadas para probar el sistema y el código escrito.
- Finalmente, el capítulo 6 contiene una reflexión sobre el proyecto realizado en la memoria y los diferentes conocimientos que se han adquirido con la realización del mismo.

<span id="page-13-3"></span><span id="page-13-2"></span><sup>3</sup> <https://git-scm.com>

<sup>&</sup>lt;sup>4</sup>AL es el lenguaje de programación utilizado para manipular datos (recuperar, insertar y modificar registros) en una base de datos de Dynamics 365 Business Central.

<span id="page-13-4"></span><sup>5</sup> <https://code.visualstudio.com>

# <span id="page-14-0"></span>Capítulo 2

# Planificación del proyecto

# <span id="page-14-1"></span>2.1. Metodología

En este proyecto se hará uso de una metodología predictiva [\[3\]](#page-56-3), la cual se basa en planificar y prever los distintos aspectos del proyecto. Precisamente, dado que se sabe exactamente a dónde se quiere llegar y cómo se va a hacer el proyecto, esta metodología consigue llegar al final de manera rápida y segura.

Este provecto se dividirá en las siguientes fases:

- Iniciación: Se realiza un estudio del proyecto, con el cual se establecerá la idea de este, así como su alcance, objetivos y riesgos.
- Planificación: Una vez terminado el esbozo inicial del proyecto, se realiza una estimación temporal y de costes del proyecto junto a un diagrama de Gantt inicial que se puede observar en la Figura [2.2.](#page-16-0)
- Formación: Una vez terminada la planificación, se realiza un estudio sobre Microsoft Dynamics 365 Business Central para familiarizarse con el entorno. Para complementar la formación sobre el entorno, se realiza una formación sobre AL para poder programar el proyecto.
- Análisis: Se especifican más concretamente las funcionalidades que va a tener el producto final y como sé van a gestionar los requisitos que debe cumplir el proyecto.
- Ejecución: Una vez terminada la toda la planificación inicial del producto se procede a diseñar la base de datos y la interfaz que va a tener el proyecto, también se empieza a programar el producto final que se entregará al cliente.
- Pruebas: Finalmente, se requiere crear una test-app para poder probar si el producto final funciona de la manera adecuada y esperada.

# <span id="page-15-0"></span>2.2. Planificación temporal del proyecto

Para la planificación temporal del proyecto, se ha creado el diagrama de estructura de descomposición de trabajo de la Figura [2.1,](#page-15-2) el cual contiene las fases anteriormente nombradas.

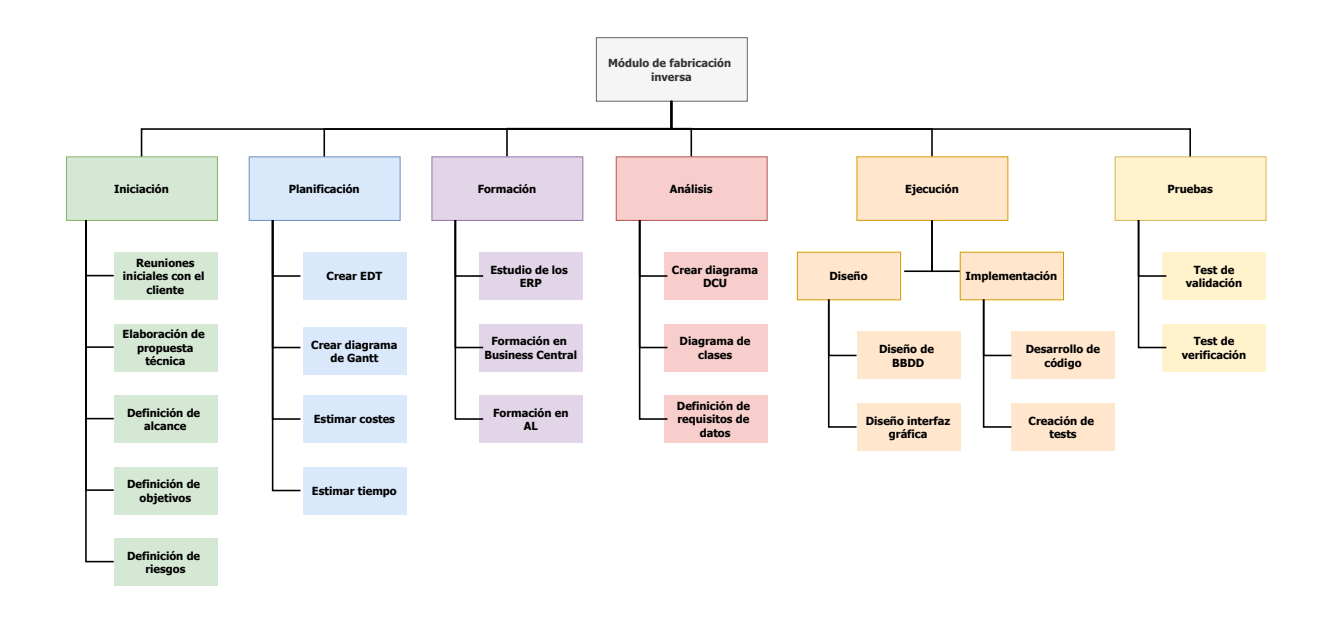

Figura 2.1: Diagrama de estructura de descomposición de trabajo.

<span id="page-15-2"></span>A la hora de estimar el tiempo del proyecto, no se han incluido las dos primeras fases del proyecto, solo se han tenido en cuenta las fases de formación, análisis, ejecución y pruebas. Dichas fases empiezan el día 05/02/2024 y terminan el día 10/04/2024, haciendo una jornada de siete horas diarias durante cinco días a la semana, hacen una duración total de 300 horas que ha necesitado el proyecto para finalizarse. En el diagrama de Gantt que se puede ver en la Figura [2.2,](#page-16-0) podemos observar cómo se distribuyen las 300 horas de proyecto en las diferentes tareas creadas, teniendo en cuenta que el diseño y la implementación se han realizado de forma paralela.

### <span id="page-15-1"></span>2.3. Seguimiento del proyecto

Una de las partes principales de este proyecto ha sido llevar a cabo un seguimiento bien organizado y detallado, esto se debe al l´ımite de tiempo ajustado que se ha tenido para realizarlo. Para llevar a cabo este seguimiento, se han realizado informes quincenales sobre el progreso del proyecto para que el tutor de pr´acticas estuviese informado del avance en todo momento.

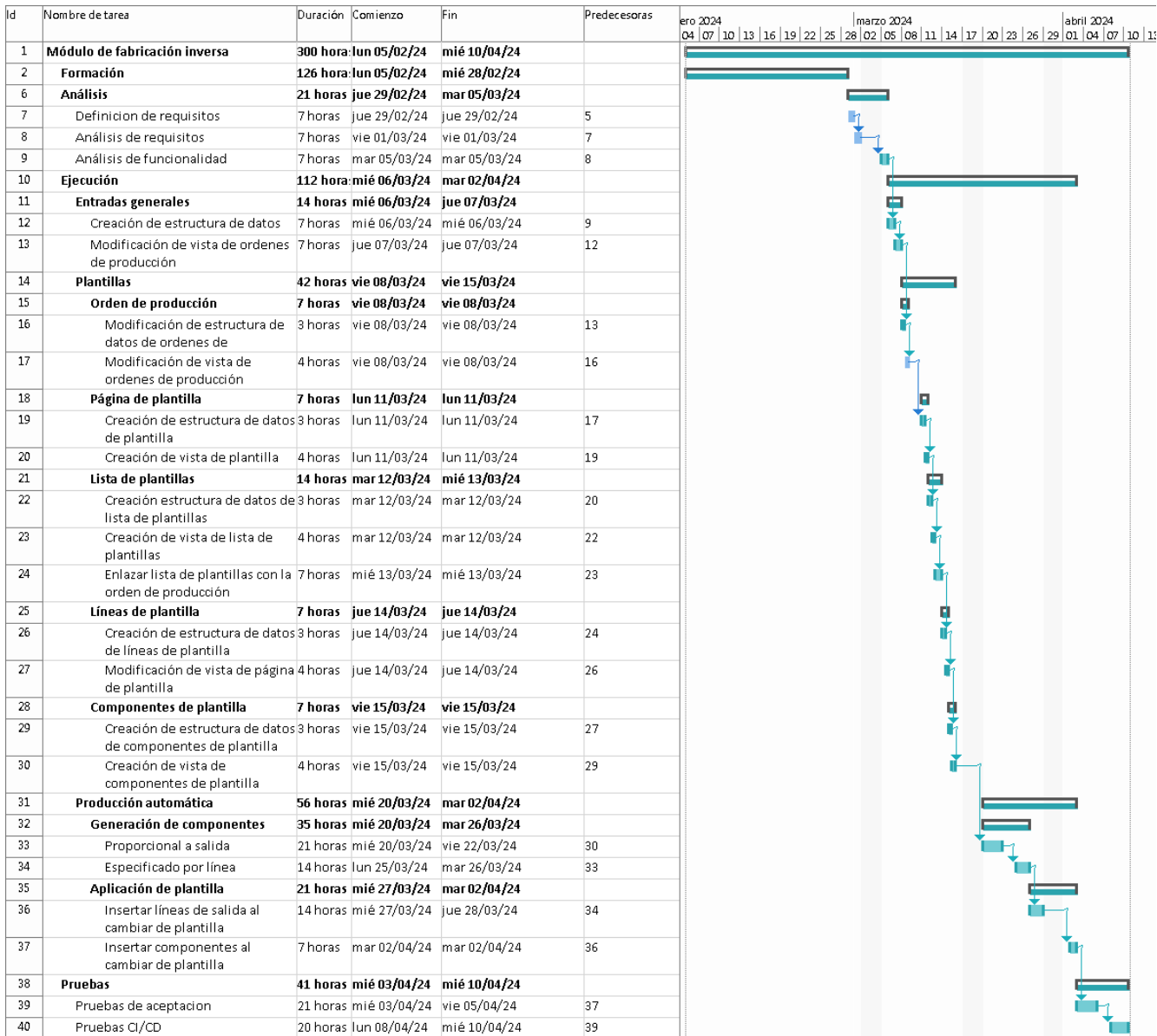

<span id="page-16-0"></span>Figura 2.2: Diagrama de Gantt que representa la organización del proyecto con el desglose de tareas y su planificación temporal.

#### Primera quincena

La primera quincena se dedicó principalmente al estudio y comparación de los diferentes ERP del mercado, para hacer esto, en los primeros d´ıas se eligieron tres ERP para poder comparar sus principales características y precios, así como preparar una exposición sobre ellos. También se estudió el avance del ERP Microsoft Dynamics Business Central a lo largo de los años, para así entender las tecnologías que utiliza y cómo se ha adaptado al paso del tiempo.

Una vez terminado el estudio de los ERP, empezó la formación funcional, en la cual apren-

dimos a utilizar las características principales de Microsoft Dynamics Business Central para en un futuro poder programar módulos para este ERP de forma más eficiente.

#### Segunda quincena

Durante esta quincena se realizó la parte de formación técnica sobre AL, el lenguaje utilizado para programar m´odulos en Microsoft Dynamics Business Central, en la cual aprend´ı sobre los diferentes objetos que se pueden utilizar en el lenguaje, así como las diferentes características que tiene cada uno de ellos.

Para esta formación, se ha utilizado Visual Studio Code como entorno de programación de AL, el cual es un editor de texto que puede instalar varias extensiones para poder ser utilizado como entorno de programación.

#### Tercera quincena

Durante esta quincena terminé la formación técnica en los últimos elementos del lenguaje AL. Una vez terminada esta formación, leí la documentación del módulo para el ERP Microsoft Dynamics Business central, en la cual explica los diferentes elementos que contiene el mismo para poder realizarlo detalladamente.

Una vez leída la documentación del módulo, creé las diferentes tablas para guardar toda la información necesaria, así como modificar tablas a través de diferentes TableExtension, las cuales permiten añadir y modificar tablas ya existentes en el núcleo de BC.

Una vez preparadas las tablas, he empezado a crear las Page, así como modificar una Page ya existente para poder añadir las tablas que he creado anteriormente. También uní las tablas anteriores con las Page, de esta forma el usuario puede acceder a la información del módulo.

En cuanto a las funcionalidades, añadí la funcionalidad básica del módulo, la cual se ha acompañado con la creación de diferentes plantillas para que el usuario pueda crear datos predefinidos en el módulo.

#### Cuarta quincena

Durante esta quincena se mejoró el cálculo de cantidades de la funcionalidad estándar junto a controlar posibles errores del usuario a la hora de utilizarla.

Se actualizó por completo la funcionalidad de plantillas para las órdenes de producción, las cuales ser´an capaces de almacenar l´ıneas de producto con sus respectivos componentes para que al usuario se le completen estos campos autom´aticamente al seleccionar una plantilla para la orden de producción. En estas plantillas también se ha añadido la posibilidad de cambiar la forma de calcular las cantidades para las entradas de l´ıneas generales, para hacer esto la plantilla tendr´a un desplegable en el cual se podr´a elegir si se quiere calcular "Especificado por línea" o "Proporcional a salida".

Para no interferir con la funcionalidad estándar de BC he creado diferentes "CodeUnits"<sup>[1](#page-18-3)</sup>, los cuales crean todas las entradas necesarias en la base de datos de BC para que luego éste pueda funcionar sin problemas de datos cuando se lance la orden de producción.

Finalmente, realicé la aplicación de test para probar el correcto funcionamiento del módulo e integré la implementación continua con GIT para que se comprueben los test en cada "commit" que se crea. Esta funcionalidad también permite probar el código sin tener un entorno de BC disponible en ese momento, ya que crea una virtual para probarlo desde GIT.

### <span id="page-18-0"></span>2.4. Costes

Para este proyecto se espera hacer una estimación de los recursos y costes que se han necesitado para completar el proyecto en la empresa.

#### <span id="page-18-1"></span>2.4.1. Recursos de Hardware

Inicialmente se han adquirido herramientas de trabajo para el desarrollo del proyecto. Estas herramientas se componen de diferentes periféricos y un ordenador portátil, los cuales suman un coste total de 655  $\epsilon$ , los precios separados son los siguientes:

- Ordenador portátil: 550  $\in$ .
- Monitor adicional:  $75 \in$ .
- Ratón y teclado:  $30 \in$ .

Para calcular el precio que supondrán estos elementos en nuestro proyecto, debemos adaptarlo al tiempo que se ha tardado en desarrollar el proyecto. En la Tabla [2.1](#page-18-2) podemos ver que los costes de hardware de este proyecto serían  $23.51 \in$ .

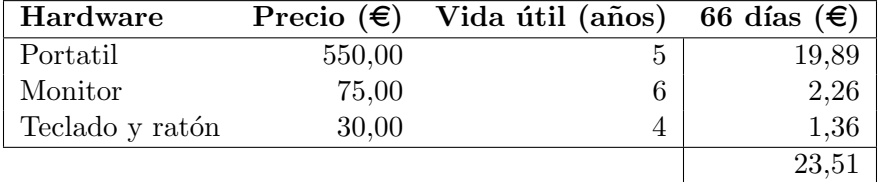

Cuadro 2.1: Resumen de costes de hardware.

<span id="page-18-3"></span><span id="page-18-2"></span> $1$ Un CodeUnit es un contenedor de código AL que se puede utilizar en muchos objetos de aplicación.

#### <span id="page-19-0"></span>2.4.2. Recursos de Software

Para poder desarrollar este proyecto se han utilizado diversos programas necesarios para poder crear el m´odulo para BC, pero solo tendremos en cuenta el coste de aquellos utilizados específicamente para el proyecto.

- Visual Studio Code: Ya que se trata de software de código abierto, se utilizará la versión gratuita para el proyecto.
- GitHub: En este proyecto se utilizará la versión gratuita de GitHub, ya que se adapta adecuadamente a las diferentes necesidades del proyecto.
- Dynamics 365 Business Central: Para poder desarrollar el proyecto en este ERP se necesita la funcionalidad completa del mismo, por ello, se necesitará una licencia de pago la cual tiene un precio de 65,50  $\in$  al mes.

La duración de este proyecto será de 66 días, por lo cual se debe calcular el precio para dicha duración. En la Tabla [2.2](#page-19-2) podemos ver que los costes totales de software pare este proyecto serían de 196,50 €.

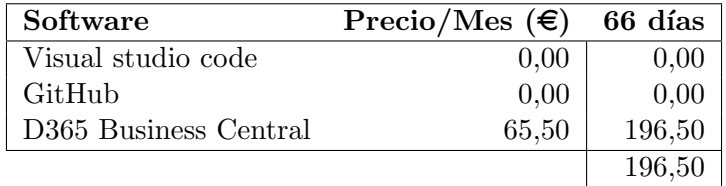

Cuadro 2.2: Resumen de costes de software.

#### <span id="page-19-2"></span><span id="page-19-1"></span>2.4.3. Recursos humanos

Este proyecto se ha realizado únicamente por una persona, la cual ocupa diferentes roles a lo largo del proyecto.

- Analista: Inicialmente, realiza el rol de analista de datos, por lo cual se encarga de investigar las necesidades iniciales del proyecto y el cliente, a través de las cuales diseña una solución. Como hemos visto anteriormente en la Figura [2.2,](#page-16-0) ejerce un total de 21 horas en este rol.
- Desarrollador: Una vez se han investigado las necesidades iniciales del proyecto, se cambia al rol de desarrollador, en el cual recibirá una formación de 126 horas y realizará el desarrollo del producto, que ocupará un total de 112 horas junto a las pruebas, que tarda en realizarlas 41 horas. En conjunto hacen un total de 279 horas.

Para calcular los costes de recursos humanos, se ha obtenido el sueldo medio de los analistas y desarrolladores en BC [\[7\]](#page-56-4). Con esta información se ha obtenido el coste total de cada rol

dependiendo de las horas que se han invertido en cada uno de los mismos. Esta información resumida se puede consultar en la Tabla [2.3.](#page-20-3)

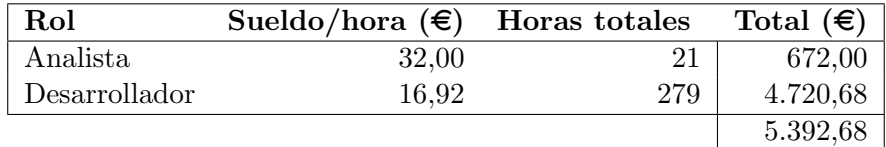

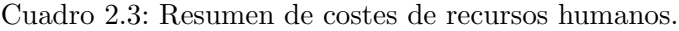

<span id="page-20-3"></span>Una vez obtenidos los costes directos de los recursos humanos, también se deben tener en cuenta los costes indirectos y diferentes gastos adicionales de contratación. Los costes de contratación suelen estar en un  $25\%$  de los costes de recursos humanos y los costes indirectos un 20%. De esta manera obtenemos un coste total de recursos humanos de 7.819,39  $\epsilon$ .

#### <span id="page-20-0"></span>2.4.4. Resumen de costes

Teniendo en cuenta los costes anteriores y realizando un sumatorio de ellos, podemos obtener que el proyecto tendrá un coste próximo a  $8.039,40 \in$ , como se puede ver en la Tabla [2.4.](#page-20-4)

| Costes   | Total $(\epsilon)$ |
|----------|--------------------|
| Software | 196,50             |
| Hardware | 23,51              |
| Humanos  | 7.819,39           |
|          | 8.039,40           |

Cuadro 2.4: Resumen de costes totales del proyecto.

### <span id="page-20-4"></span><span id="page-20-1"></span>2.5. Riesgos

En esta sección se van a numerar los diferentes riesgos que han aparecido a lo largo del proyecto, así como el plan de contención y contingencia de cada uno.

#### <span id="page-20-2"></span>2.5.1. Análisis de riesgos

Inicialmente, vamos a nombrar los diferentes riesgos que ha habido en el proyecto, indicando la magnitud que han tenido sobre el proyecto, una descripción de ellos, el impacto que pueden tener sobre el proyecto y el tipo de riego. Toda esta información se puede consultar en la Tabla [2.5.](#page-21-1)

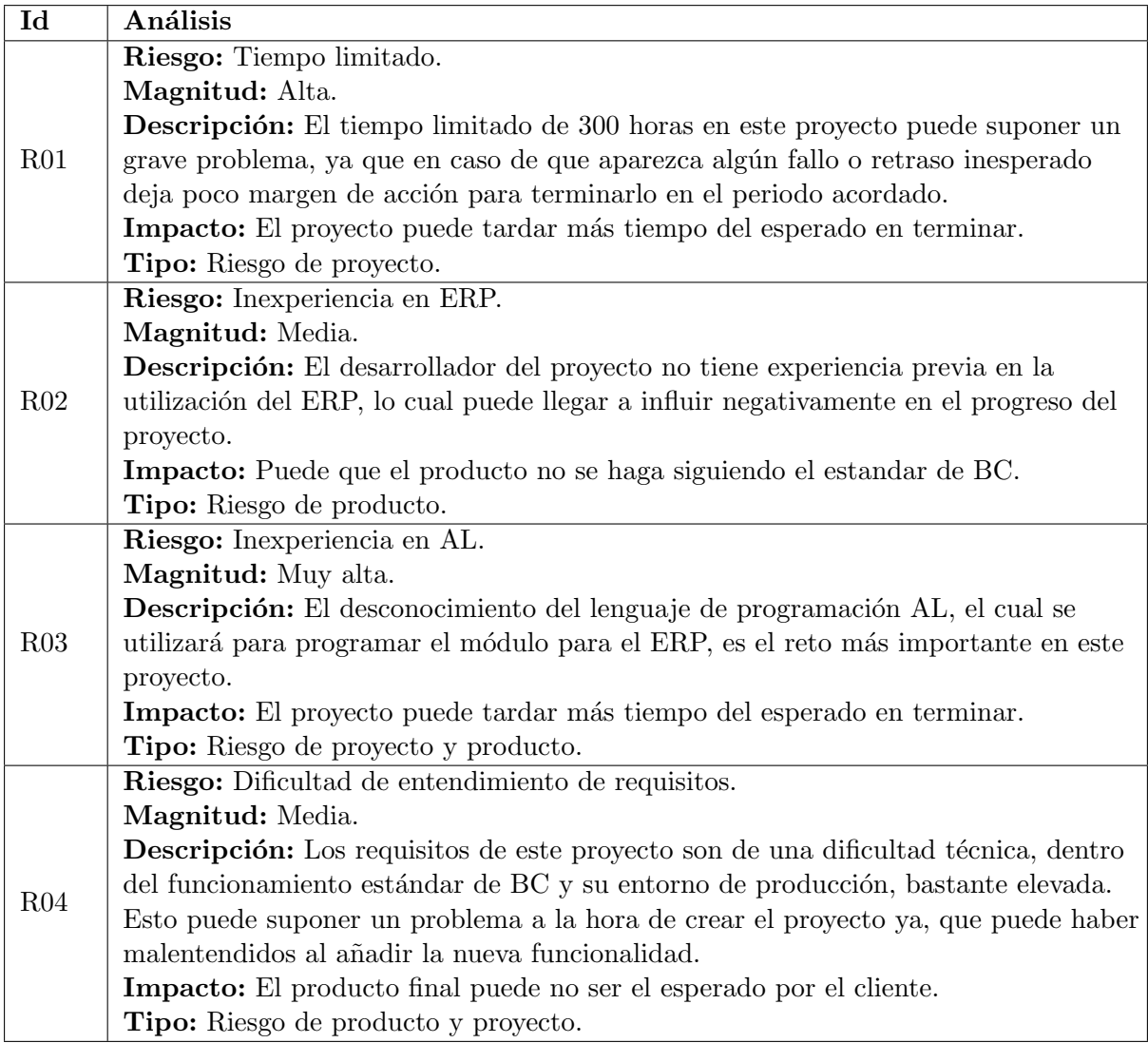

Cuadro 2.5: Análisis de riesgos.

### <span id="page-21-1"></span><span id="page-21-0"></span>2.5.2. Prevención de riesgos

Una vez analizados los diferentes riesgos que tiene este proyecto, se ha de crear una solución para los mismos, de esta manera se crean planes de prevención y contingencia para cada uno de ellos.

#### R01

- Plan de prevención: Realizar un análisis exhaustivo del proyecto, de esta manera se podrá realizar una planificación temporal adecuada para adaptarse al tiempo limitado.
- Plan de contingencia: Eliminar funcionalidades secundarias que nos son necesarios para el funcionamiento básico del proyecto.

#### R02

- Plan de prevención: Realizar un estudio de mercado inicial sobre los diferentes ERP, seguido de una formación sobre el ERP BC, principalmente los módulos que se van a utilizar para la realización del proyecto.
- Plan de contingencia: Contactar constantemente un especialista en el ERP BC para que pueda revisar el proyecto continuamente.

### R03

- Plan de prevención: Realizar una formación inicial sobre el lenguaje AL, la cual será impartida por una persona con experiencia previa en el lenguaje. Esta persona será un integrante de la empresa.
- Plan de contingencia: Realizar pequeñas formaciones adicionales del lenguaje en caso de que sea necesario adquirir conocimientos adicionales sobre el lenguaje AL.

#### R04

- Plan de prevención: Realizar un análisis exhaustivo del proyecto, de esta manera dejar bien claro con el cliente todos los puntos que quiere abarcar el proyecto y como debe ser el resultado final del mismo.
- Plan de contingencia: Realizar reuniones frecuentes con el cliente para que pueda revisar el avance del proyecto y ver si se adapta a su idea inicial.

# <span id="page-24-0"></span>Capítulo 3

# Análisis del sistema/producto

# <span id="page-24-1"></span>3.1. Definición de requisitos

Para identificar los diferentes requisitos del sistema, se ha llevado a cabo un estudio funcional del mismo, de esta manera se han especificado los objetivos del proyecto y las diferentes funcionalidades que debe otorgar el mismo a los trabajadores. Se ha llegado a la conclusión de que la forma que m´as adapta para definir los requisitos es mediante un diagrama de casos de uso, en el cual podremos ver los siguientes:

- CU 01: Gestionar plantillas.
- CU<sub>-02</sub>: Gestionar líneas de plantilla.
- $\bullet$  CU<sub>-03</sub>: Gestionar componentes de líneas de plantilla.
- CU<sub>-04</sub>: Añadir entradas generales.
- CU 05: Generar componentes.
- $\bullet$  CU<sub>-06</sub>: Gestionar líneas de una orden de producción.

#### <span id="page-24-2"></span>3.1.1. Diagrama de casos de uso

El diagrama de casos de uso nos permite identificar los diferentes actores que tiene el sistema, así como las diferentes funcionalidades del mismo que podrá utilizar cada actor. En este caso, como se puede ver en la Figura [3.1,](#page-25-1) el diagrama es bastante simple dada la funcionalidad directa que tiene el sistema con el actor.

En el diagrama se puede apreciar un único actor, esto se debe a que la funcionalidad completa del proyecto es utilizada únicamente por un usuario que se encargará de generar las órdenes de producción iniciales.

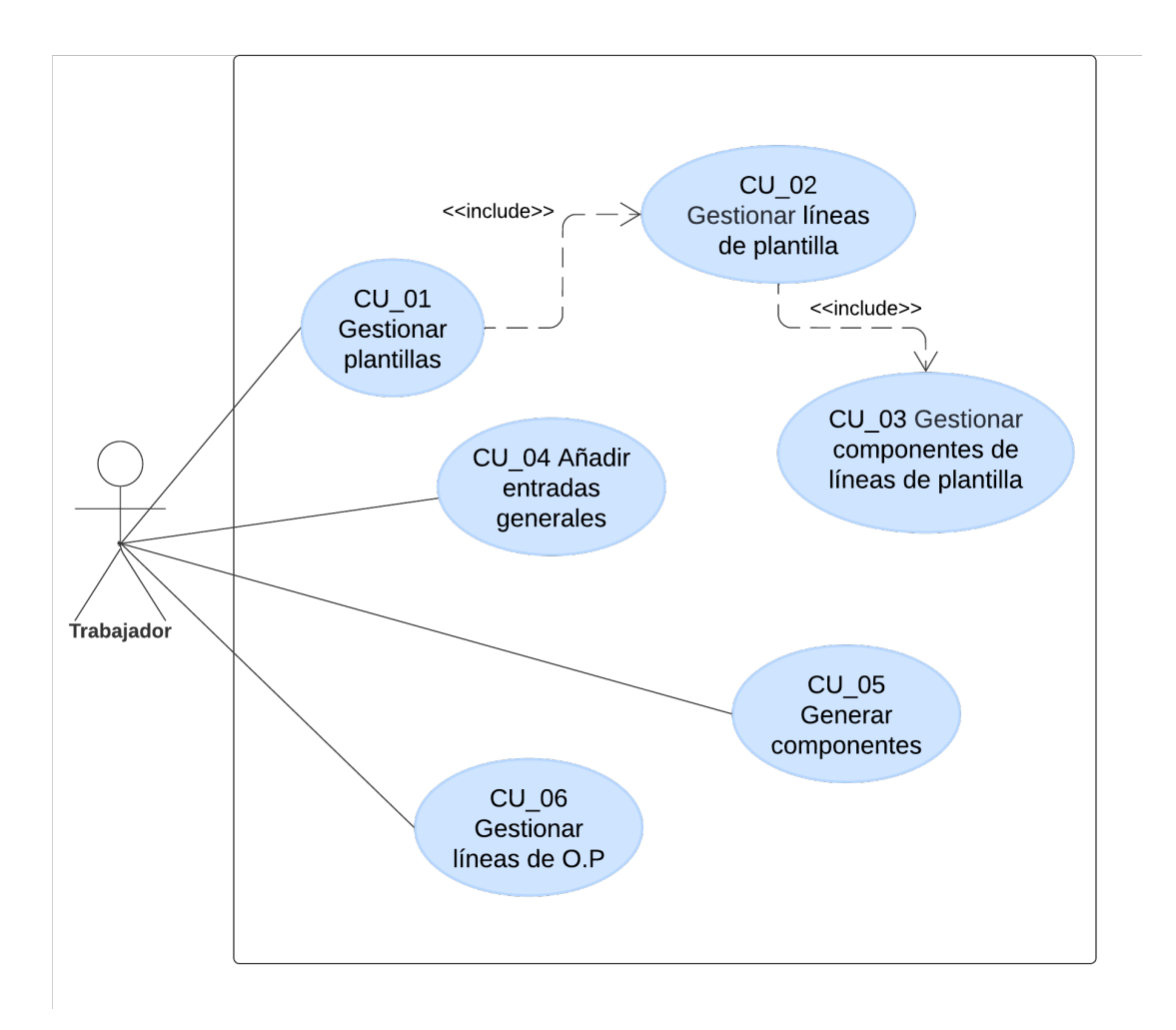

<span id="page-25-1"></span>Figura 3.1: Diagrama de casos de uso [\[2\]](#page-56-1).

#### <span id="page-25-0"></span>3.1.2. Especificación de casos de uso

A continuación se detallan los diferentes casos de uso que se pueden observar en la Figura [3.1,](#page-25-1) nombrando una descripción de los mismos y diferentes secuencias que se pueden seguir para realizarlos.

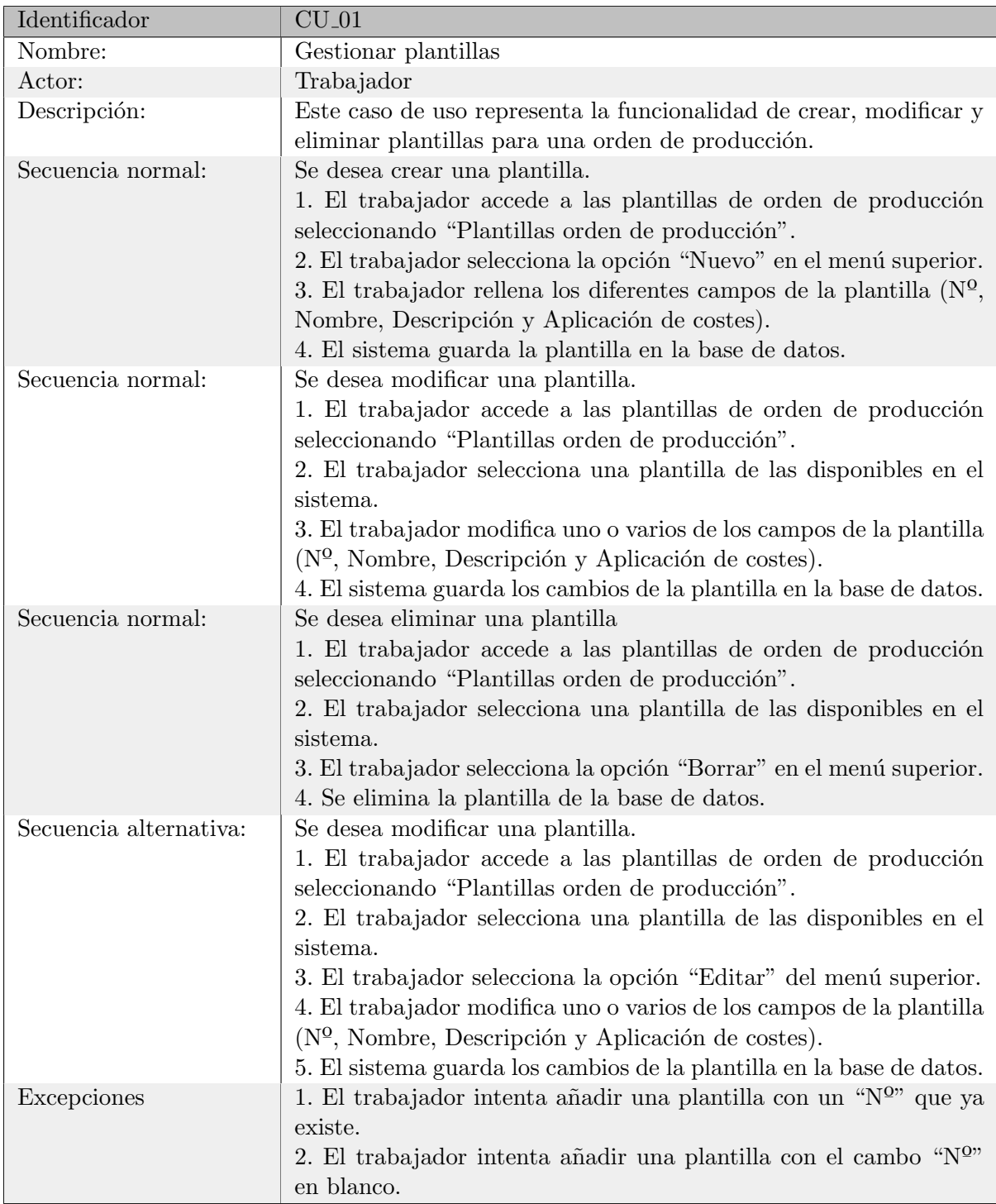

<span id="page-26-0"></span>Cuadro 3.1: Detalles del caso de uso CU<sub>-01</sub>.

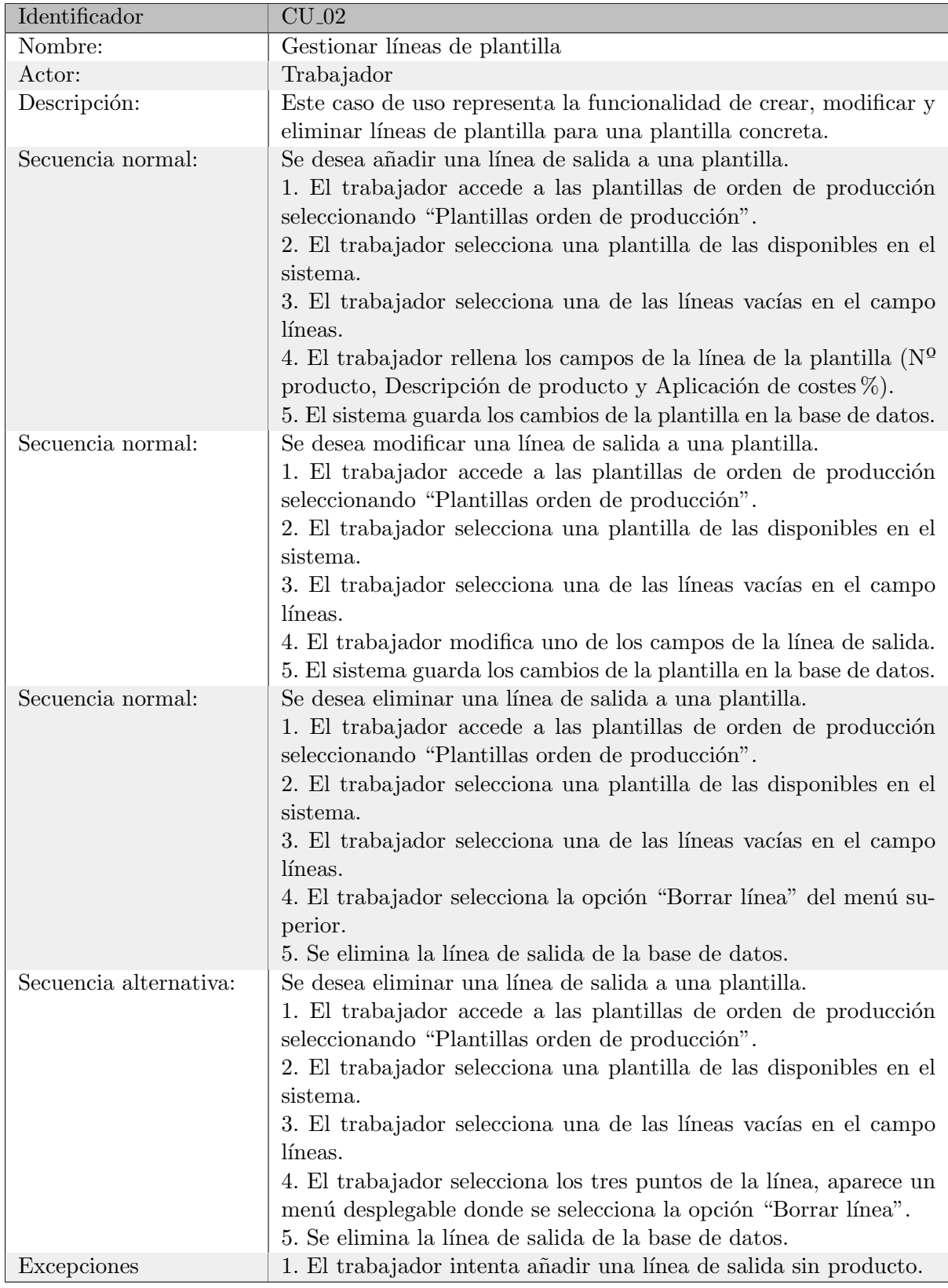

<span id="page-27-0"></span>Cuadro 3.2: Detalles del caso de uso CU<sub>-02</sub>.

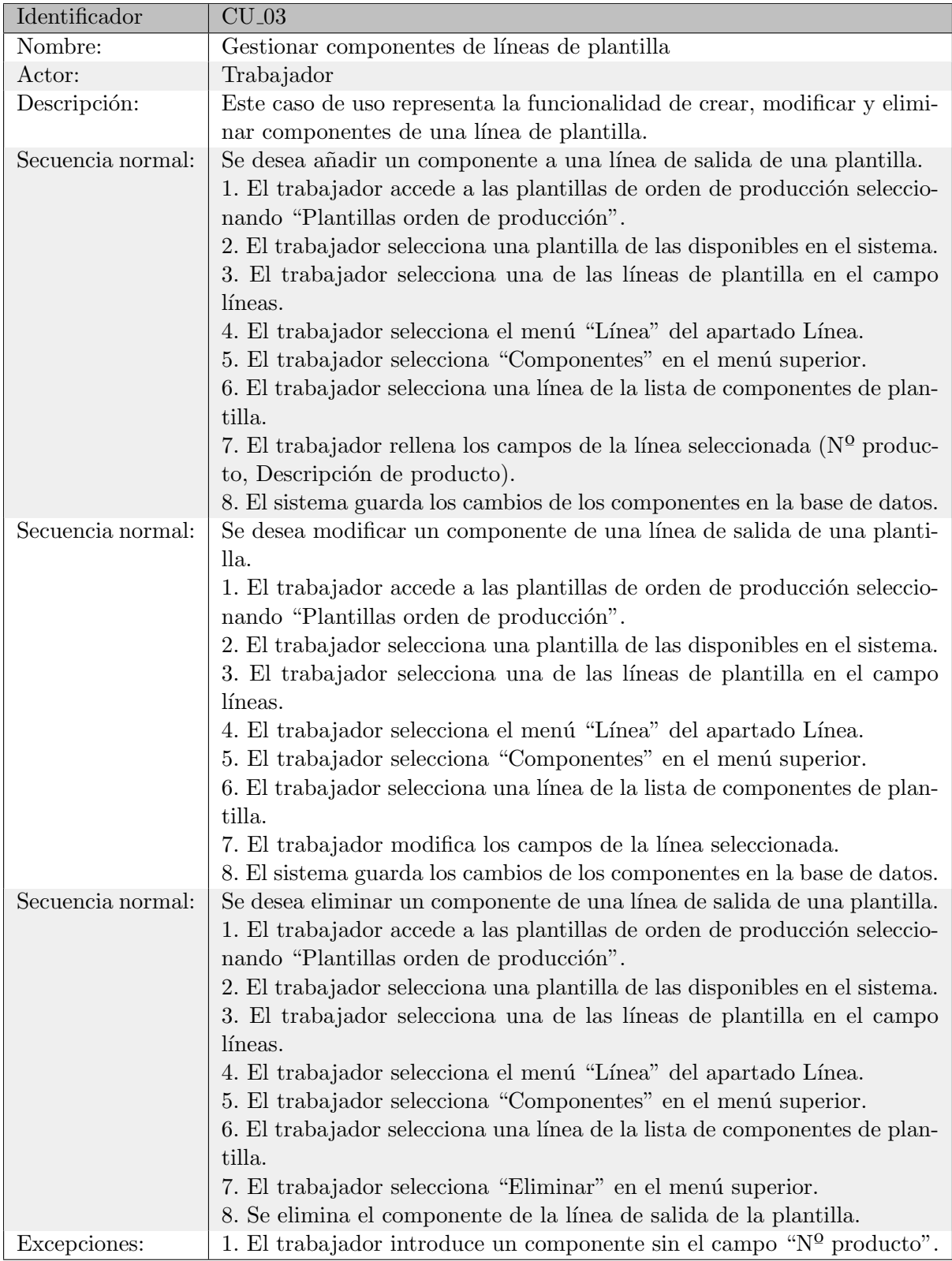

<span id="page-28-0"></span>Cuadro 3.3: Detalles del caso de uso CU $\perp$ 03.

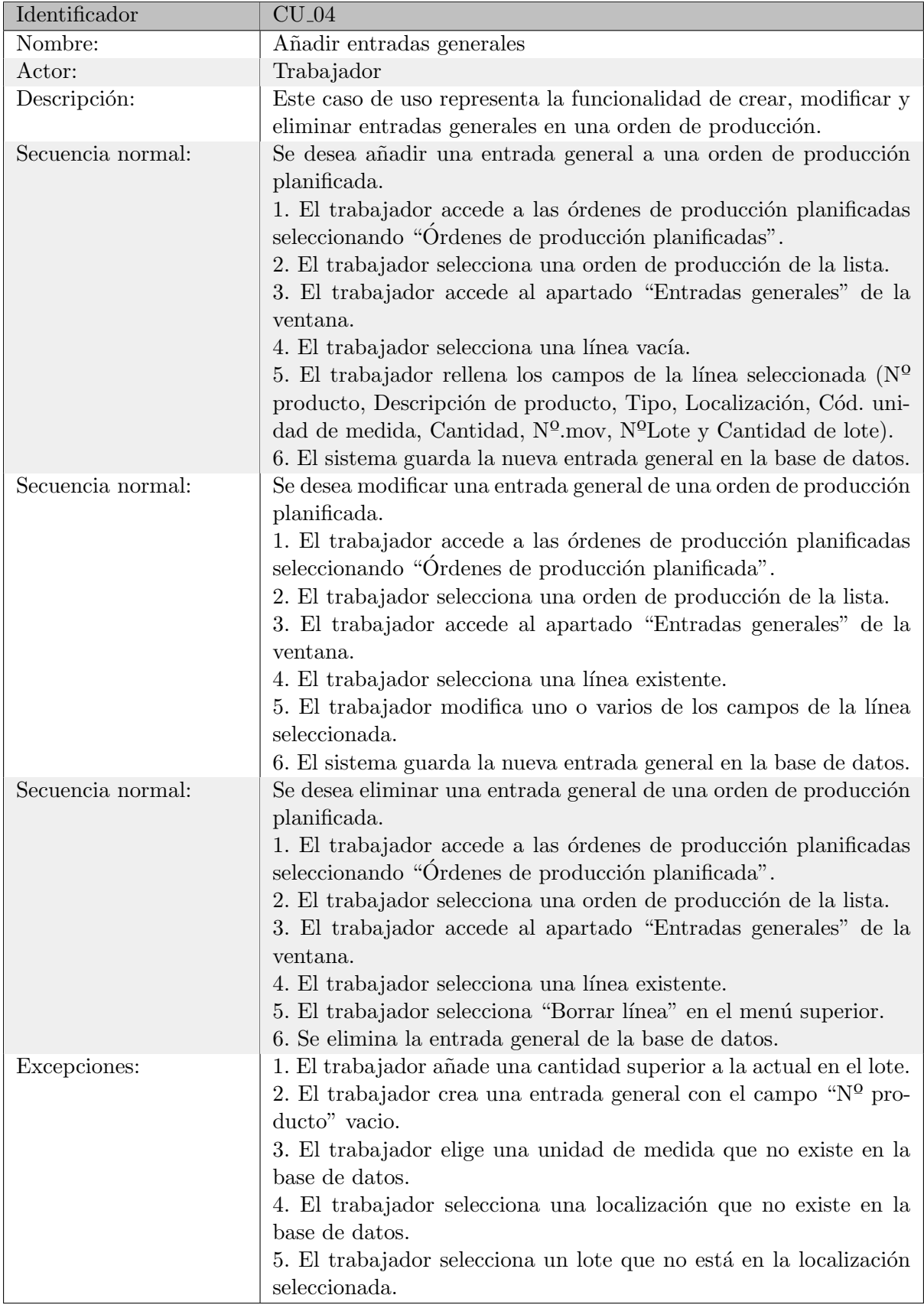

<span id="page-29-0"></span>Cuadro 3.4: Detalles del caso de uso CU<sub>-04</sub>.

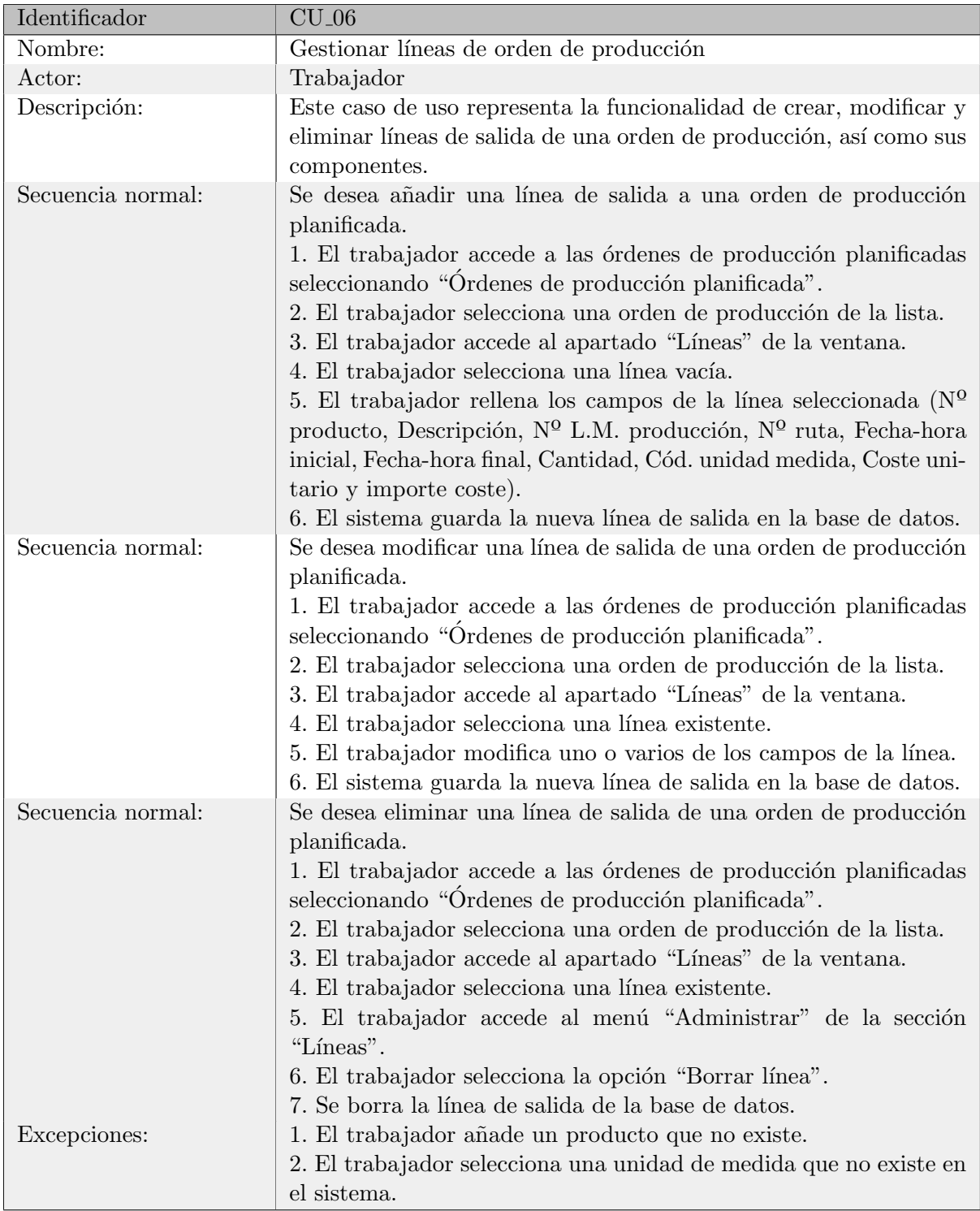

<span id="page-30-0"></span>Cuadro 3.5: Detalles del caso de uso CU<sub>-06</sub>.

| Identificador     | $CU_05$                                                                                                    |
|-------------------|----------------------------------------------------------------------------------------------------|
| Nombre:           | Generar componentes                                                                                                    |
| Actor:            | Trabajador                                                                                                    |
| Descripción:      | Este caso de uso representa la funcionalidad por la cual se generan<br>los diferentes componentes en las líneas de salida de una orden de<br>producción. |
| Secuencia normal: | Se desean generar los componentes de una línea de salida a partir<br>de las entradas generales.                                                          |
|                   | 1. El trabajador accede a las órdenes de producción planificadas<br>seleccionando "Órdenes de producción planificadas".                                  |
|                   | 2. El trabajador selecciona una orden de producción de la lista.<br>3. El trabajador accede al apartado "Entradas generales" de la<br>ventana.           |
|                   | 4. El trabajador cambia al menú "Funciones" del apartado entra-<br>das generales.                                                                        |
|                   | 5. El trabajador selecciona "Generar componentes" en el menú su-<br>perior.                                                                              |
|                   | 6. El sistema genera todos los componentes necesarios de las líneas<br>de salida.                                                                        |
| Excepciones:      | 1. El trabajador genera componentes con los campos de la entrada<br>general incorrectos.                                                                 |
|                   | 2. El trabajador genera los componentes sin entradas generales<br>existentes.                                                                            |

Cuadro 3.6: Detalles del caso de uso CU 05.

### <span id="page-31-1"></span><span id="page-31-0"></span>3.1.3. Requisitos de datos

En esta sección se especificarán los diferentes requisitos de datos que serán introducidos por el trabajador en el sistema para poder realizar los diferentes procesos nombrados en los casos de uso del apartado anterior. Debido a que la base de datos está integrada directamente en BC, existen datos utilizados en los casos de uso que están contenidos en el programa base de BC, para diferenciar dichos datos los dividiremos en dos grupos diferentes:

- $\blacksquare$  Módulo: Requisitos de datos que se han insertado, junto al módulo, en el sistema.
- Base: Requisitos de datos que ya existen en la base de BC, pero también son utilizados por el módulo.

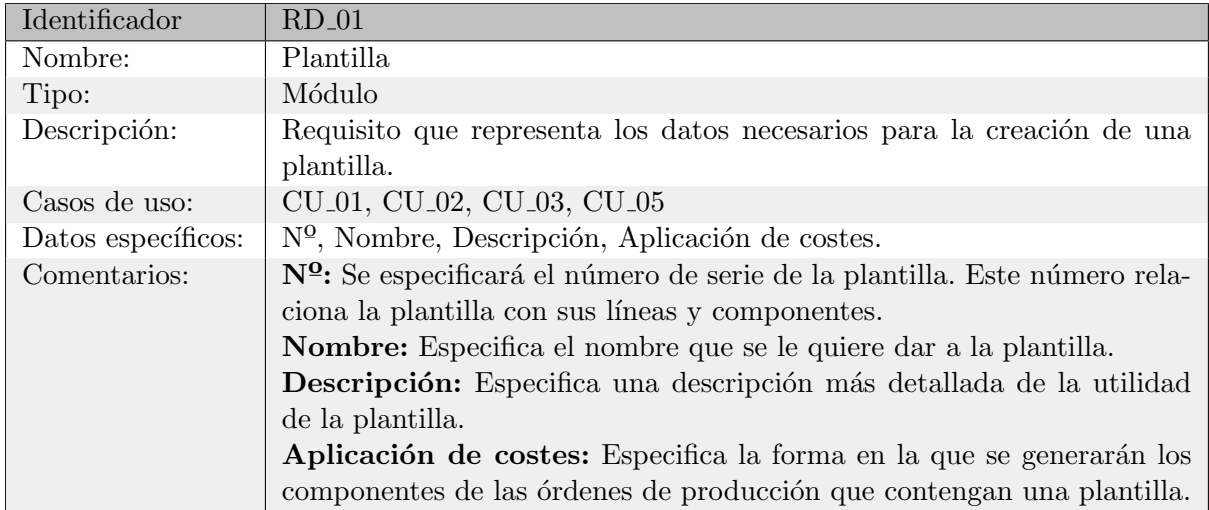

<span id="page-32-0"></span>Cuadro 3.7: Detalles del requisito de datos RU $\hbox{01}.$ 

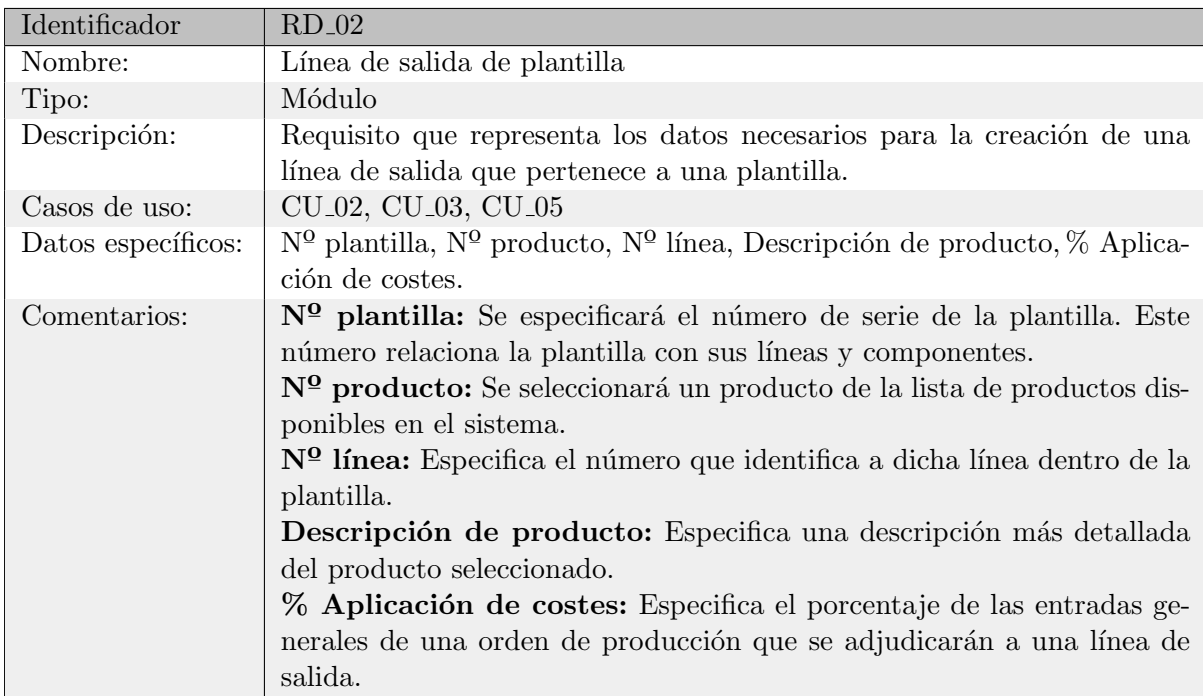

<span id="page-32-1"></span>Cuadro 3.8: Detalles del requisito de datos RU $\perp$ 02.

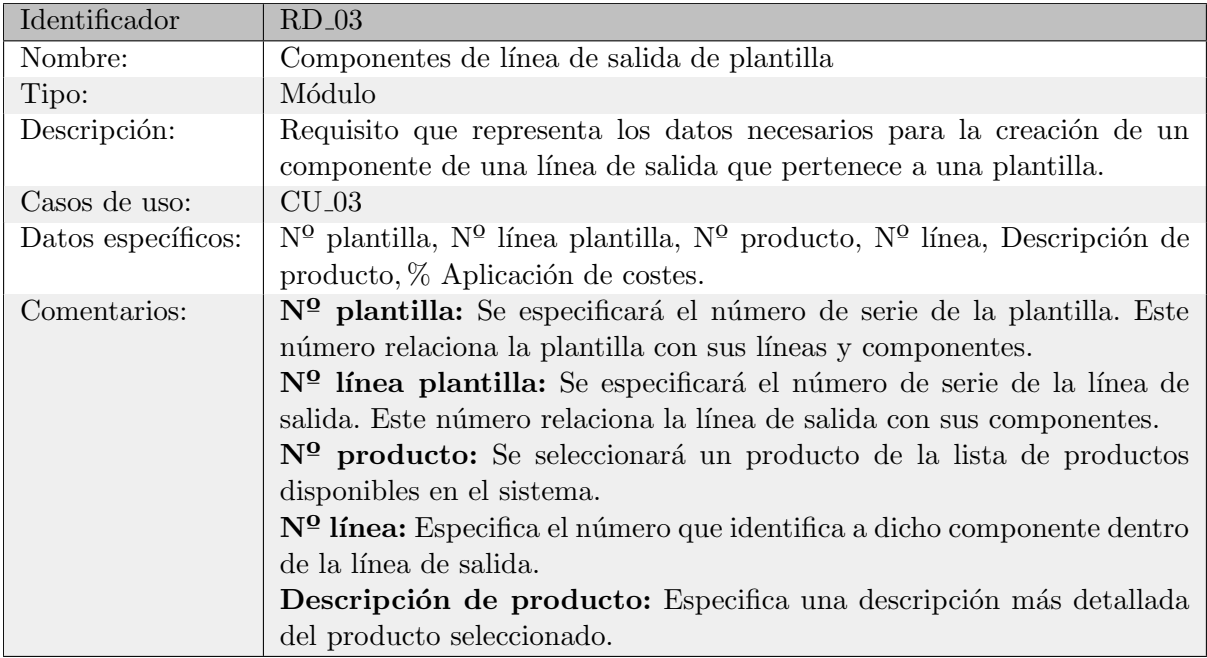

<span id="page-33-0"></span>Cuadro 3.9: Detalles del requisito de datos RU $\,$ 03.

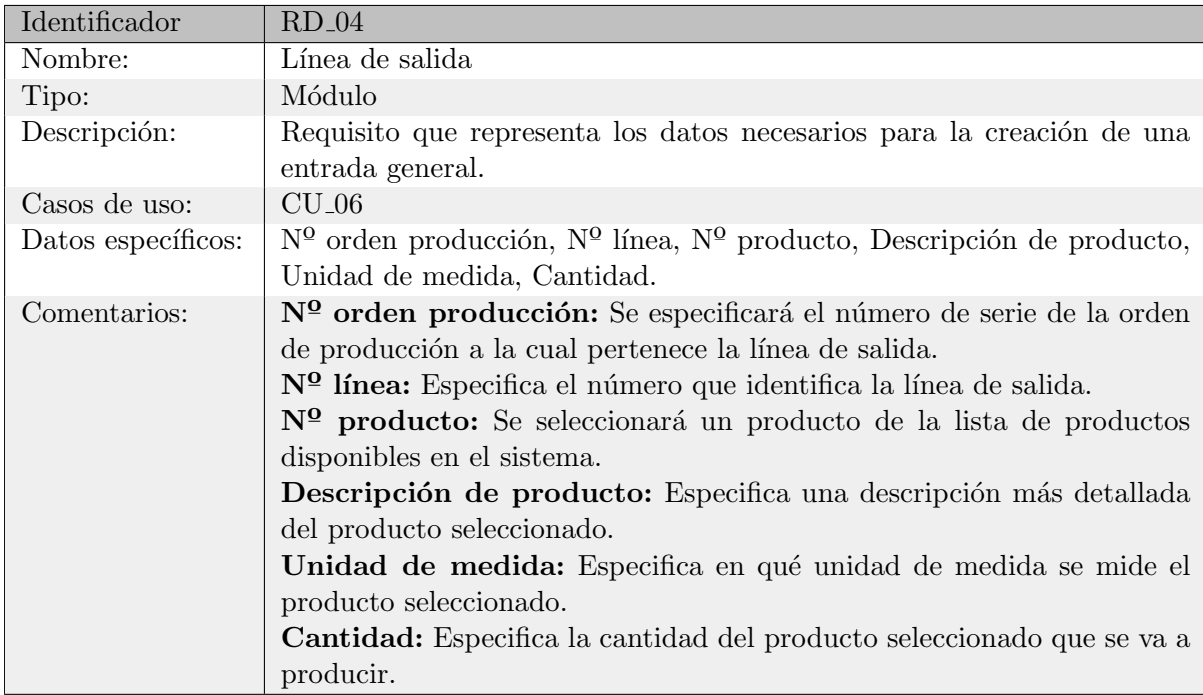

<span id="page-33-1"></span>Cuadro 3.10: Detalles del requisito de datos RU $\,04.$ 

| Identificador                       | $RD_05$                                                                                                    |  |  |  |  |  |  |
|-------------------------------------|----------------------------------------------------------------------------------------------------|--|--|--|--|--|--|
| Nombre:                             | Entrada general                                                                                                    |  |  |  |  |  |  |
| Tipo:                               | Módulo                                                                                                    |  |  |  |  |  |  |
| Descripción:                        | Requisito que representa los datos necesarios para la creación de una                                                                                                    |  |  |  |  |  |  |
|                                     | entrada general.                                                                                                    |  |  |  |  |  |  |
|                                     |                                                                                                    |  |  |  |  |  |  |
|                                     |                                                                                                    |  |  |  |  |  |  |
| Comentarios:                        | N <sup>o</sup> : Se especificará el número de serie de la orden de producción a la<br>cual pertenece la entrada general.                                                                                                    |  |  |  |  |  |  |
|                                     |                                                                                                    |  |  |  |  |  |  |
|                                     | Tipo: Especifica el tipo de entrada general, puede ser de tipo producto                                                                                                    |  |  |  |  |  |  |
|                                     | o recurso.                                                                                                    |  |  |  |  |  |  |
|                                     | $N0$ producto: Se seleccionará un producto de la lista de productos dis-                                                                                                    |  |  |  |  |  |  |
|                                     | ponibles en el sistema.                                                                                                    |  |  |  |  |  |  |
|                                     | Descripción de producto: Especifica una descripción más detallada                                                                                                    |  |  |  |  |  |  |
|                                     |                                                                                                    |  |  |  |  |  |  |
|                                     | Localización: Se seleccionará una localización disponible en el sistema,                                                                                                    |  |  |  |  |  |  |
|                                     |                                                                                                    |  |  |  |  |  |  |
|                                     |                                                                                                    |  |  |  |  |  |  |
|                                     |                                                                                                    |  |  |  |  |  |  |
|                                     |                                                                                                    |  |  |  |  |  |  |
|                                     |                                                                                                    |  |  |  |  |  |  |
|                                     |                                                                                                    |  |  |  |  |  |  |
|                                     |                                                                                                    |  |  |  |  |  |  |
|                                     |                                                                                                    |  |  |  |  |  |  |
|                                     |                                                                                                    |  |  |  |  |  |  |
|                                     | mento.                                                                                                    |  |  |  |  |  |  |
| Casos de uso:<br>Datos específicos: | CU <sub>-04</sub> , CU <sub>-05</sub><br>$N^{\Omega}$ , $N^{\Omega}$ línea, Tipo, $N^{\Omega}$ producto, Descripción de producto, Localización,<br>Unidad de medida, Cantidad, $N^{\Omega}$ mov., $N^{\Omega}$ lote, Cantidad lote.<br>$N0$ línea: Especifica el número que identifica la entrada general.<br>del producto seleccionado.<br>la cual indicara en qué lugar está almacenado el lote de la entrada gene-<br>ral.<br>Unidad de medida: Especifica en qué unidad de medida se mide el<br>producto seleccionado.<br>Cantidad: Especifica la cantidad del lote que se quiere utilizar en la<br>entrada general.<br>$\mathbf{N^Q}$ mov: Se seleccionará un movimiento del producto seleccionado.<br>$N2$ lote: Especifica el número de lote que le pertenece al movimiento<br>seleccionado anteriormente.<br>Cantidad lote: Especifica la cantidad que contiene el lote en ese mo- |  |  |  |  |  |  |

Cuadro 3.11: Detalles del requisito de datos RU<sub>-05</sub>.

# <span id="page-34-2"></span><span id="page-34-0"></span>3.2. Análisis de requisitos

En este apartado se realiza un análisis de todos los requisitos del sistema anteriormente nombrados, de esta forma se puede realizar una solución que los cumpla todos de forma correcta. Para realizar dicho análisis se ha optado por la creación de un diagrama de clases.

### <span id="page-34-1"></span>3.2.1. Diagrama de clases

Un diagrama de clases es una herramienta que permite representar todas las clases utilizadas en el proyecto junto con las asociaciones que tienen, así como el comportamiento de los diferentes objetos y sus relaciones con los otros objetos del sistema.

En la Figura [3.2](#page-35-0) se pueden observar las diferentes clases del sistema. En este caso los atributos y métodos de cada una de ellas no se muestran, esto se debe a que más adelante se explicara cada clase con más detalle.

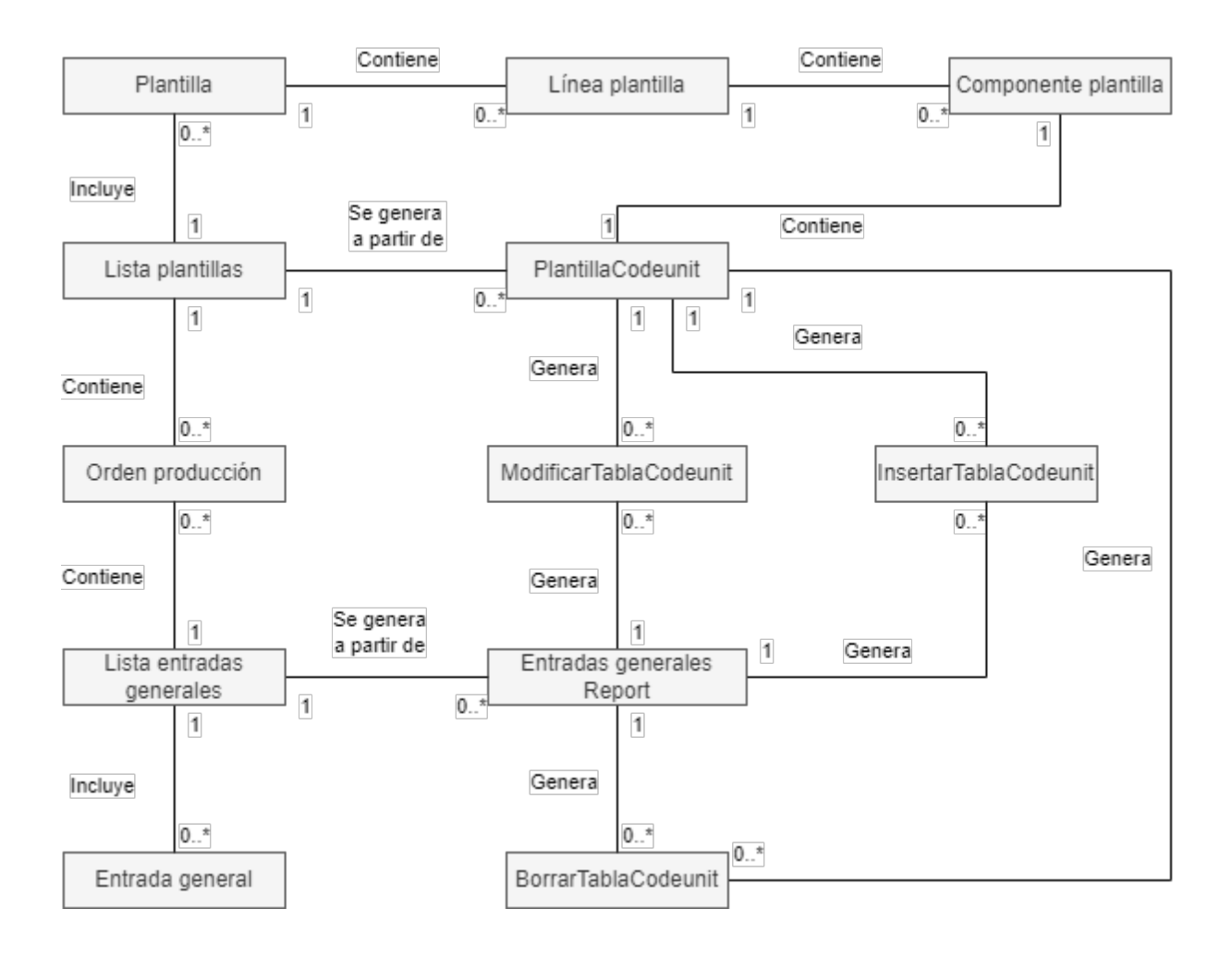

<span id="page-35-0"></span>Figura 3.2: Diagrama de clases del proyecto.

# <span id="page-36-0"></span>Capítulo 4

# Diseño del sistema/producto

### <span id="page-36-1"></span>4.1. Diseño de la arquitectura del sistema/producto

La arquitectura es el modelo que define la estructura, vista y comportamiento de un sistema. De esta manera, es una forma de descripción representativa de cómo funciona un sistema y se comunica con otros componentes del mismo.

En nuestro proyecto, el sistema se compone de tres partes principales, que a su vez se dividen en partes más pequeñas. La primera de esas partes es el cliente web, el cual se encarga de mostrar la interfaz de usuario y enviar las peticiones realizadas al servidor. La segunda parte es el servidor, el cual procesa las peticiones realizadas por la interfaz de usuario y ejecuta las operaciones necesarias, comunicándose con la base de datos. La última parte es la base de datos, en esta se almacenan todos los datos utilizados por la aplicación, esta se comunica con el servidor.

En el caso de BC, que utiliza el formato SaaS (Software basado en la nube), el servidor anteriormente nombrado se aloja en la nube. Además del servidor, la base de datos también está en la nube, por lo que no es necesario que el usuario se conecte directamente con la misma.

Todas las conexiones anteriormente nombradas se pueden ver en la Figura [4.1](#page-37-0) junto a las partes en las cuales se dividen (interfaz de usuario, servidor y base de datos). Estas partes m´as peque˜nas no se describen en m´as detalle, esto se debe a que no son de una importancia relevante para el proyecto.

### <span id="page-36-2"></span>4.2. Dise˜no de la base de datos

Como se ha mencionado anteriormente, el sistema que se utiliza es BC y debido a que es una herramienta de Microsoft conectado con Azure, se utiliza Azure SQL Database para almacenar los datos.

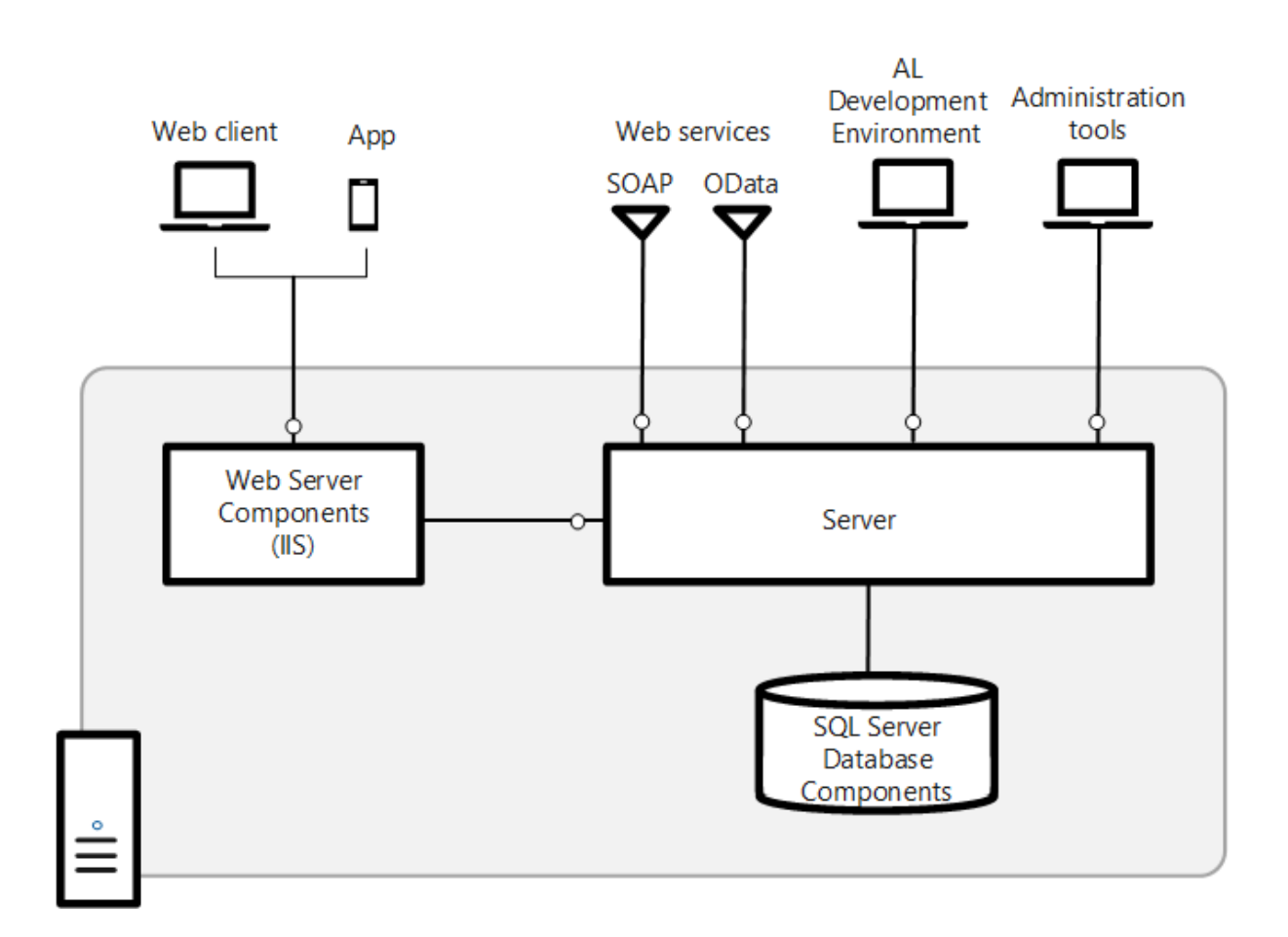

Figura 4.1: Arquitectura de la base de datos en BC [\[4\]](#page-56-2).

<span id="page-37-0"></span>El ERP BC tiene en su programa base una base de datos ya definida, la cual utilizaremos para este proyecto. Adem´as, se han a˜nadido nuevas tablas para la nueva funcionalidad a˜nadida. En la Figura [4.2](#page-38-1) se puede observar el diagrama de base de datos final, también veremos que las tablas están separadas en tres tipos diferentes:

- Nuevo: Son tablas que se han creado para almacenar los nuevos datos del sistema.
- Existente: Son tablas que ya existían en el sistema, pero han sido utilizadas en la nueva funcionalidad.
- Extensión: Son cambios que se han realizado en las tablas básicas del sistema.

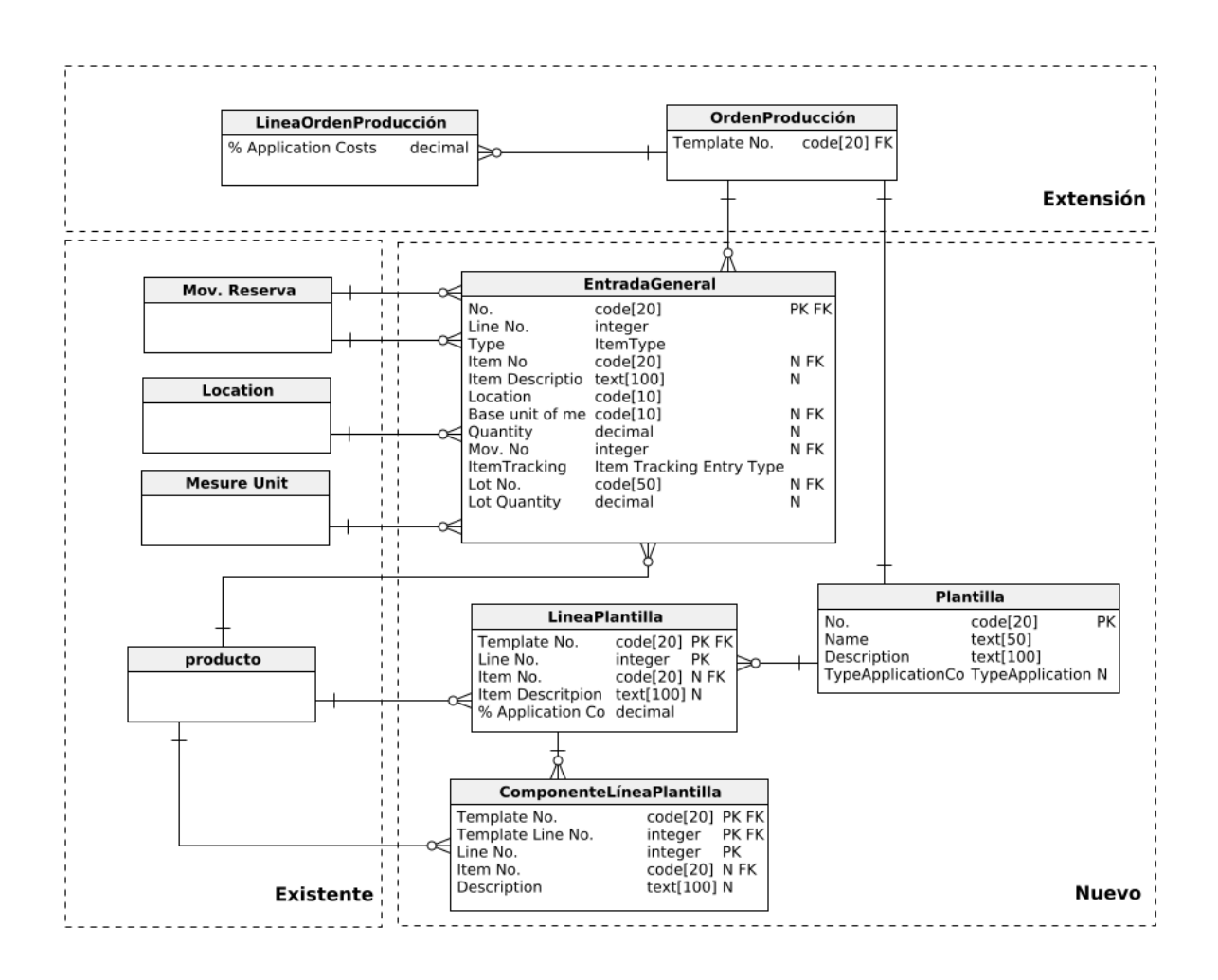

<span id="page-38-1"></span>Figura 4.2: Diseño físico de la base de datos del proyecto.

# <span id="page-38-0"></span>4.3. Diseño de las interfaces

En este apartado se va a mostrar la interfaz creada para el proyecto. En este caso, al estar utilizando un ERP que está desarrollado con una interfaz propia, en el proyecto se ha utilizado la interfaz por defecto del mismo. Esto supone una desventaja, ya que el desarrollador debe adaptarse a un estándar predefinido, pero en contrapunto, el resultado final muestra una interfaz limpia e intuitiva.

Para empezar, se ha añadido una nueva sección en la página de las órdenes de producción planificadas. En esta sección se podrá añadir las diferentes entradas generales que quiera añadir el usuario y generar los nuevos componentes de las l´ıneas de salida. Estos cambios se pueden ver en la Figura [4.3.](#page-39-0)

|                                                                                               | <b>Dynamics 365 Business Central</b> |   |                            |                              |              |             |                    |                  | ß               | $\mathcal{Q}$         | $\Box$         | భ్రి             |
|-----------------------------------------------------------------------------------------------|--------------------------------------|---|----------------------------|------------------------------|--------------|-------------|--------------------|------------------|-----------------|-----------------------|----------------|------------------|
|                                                                                               | Orden producción planificada         |   |                            |                              | ピ            | $^{+}$      | 會                  |                  |                 | $\checkmark$ Guardado |                | ピデ               |
| TEST01                                                                                        |                                      |   |                            |                              |              |             |                    |                  |                 |                       |                |                  |
| Acciones $\vee$ Relacionado $\vee$ Automatizar $\vee$ Menos opciones<br>Inicio Informe Pedido |                                      |   |                            |                              |              |             |                    |                  |                 |                       |                | $\odot$          |
| Cambiar estado<br>Replanificar<br>Actualizar orden producción                                 |                                      |   |                            |                              |              |             |                    |                  |                 |                       | 分              |                  |
|                                                                                               |                                      |   |                            |                              |              |             |                    |                  |                 |                       |                | $\blacktriangle$ |
|                                                                                               | Cód. procedencia mov. ··········     |   |                            |                              | $\checkmark$ |             | Plantilla          | PRUEBA01         |                 |                       | $\checkmark$   |                  |
|                                                                                               | Descripción alias ················   |   |                            |                              |              |             |                    |                  |                 |                       |                |                  |
|                                                                                               |                                      |   |                            |                              |              |             |                    |                  |                 |                       |                |                  |
| Líneas                                                                                        |                                      |   | Administrar Acciones Línea |                              |              |             |                    |                  |                 | 岭                     | $\mathbb{E}^n$ |                  |
|                                                                                               | Mueva línea                          |   | <b>EX</b> Borrar línea     |                              |              |             |                    |                  |                 |                       | ☆              |                  |
|                                                                                               |                                      |   | Fecha                      |                              | Nº LM.       |             | Fecha-hora inicial | Fecha-hora final |                 | Cód. unidad           |                |                  |
|                                                                                               | Nº producto<br>$\rightarrow$ 1001    | ÷ | vencimiento<br>08/04/2024  | Descripción<br>Patata Grande | producción   | Nº ruta     | 08/04/2024 0:00    | 08/04/2024 0:00  | Cantidad<br>300 | medida<br>KG          |                |                  |
|                                                                                               | 1002                                 |   | 08/04/2024                 | Patata Mediana               |              |             | 08/04/2024 0:00    | 08/04/2024 0:00  | 300             | KG                    |                |                  |
|                                                                                               | 1003                                 |   | 08/04/2024                 | Patata Pequeña               |              |             | 08/04/2024 0:00    | 08/04/2024 0:00  | 300             | KG                    |                |                  |
|                                                                                               |                                      |   |                            |                              |              |             |                    |                  |                 |                       |                |                  |
|                                                                                               |                                      |   |                            |                              |              |             |                    |                  |                 |                       |                |                  |
|                                                                                               |                                      |   |                            |                              |              |             |                    |                  |                 |                       |                |                  |
|                                                                                               | <b>Entradas generales</b>            |   |                            | Administrar Funciones        |              |             |                    |                  |                 | 岭                     | 國              |                  |
| <sup>学</sup> Nueva línea<br><b>Bx</b> Borrar línea                                            |                                      |   |                            |                              |              |             |                    |                  | ☆               |                       |                |                  |
|                                                                                               |                                      |   |                            |                              |              | Cód. unidad |                    |                  |                 |                       |                |                  |
|                                                                                               | Nº producto                          |   | Tipo                       | Descripción de producto      | Localización | medida      | Cantidad           | Nº mov.          | Nº lote         | Cantidad de lote      |                |                  |
|                                                                                               | $\rightarrow$ 1000                   |   | : Producto                 | Patata Variada               |              | KG          | 0.00               | $0$ $\vert$      |                 |                       | 0,00           |                  |
|                                                                                               |                                      |   |                            |                              |              |             |                    |                  |                 |                       |                |                  |
|                                                                                               |                                      |   |                            |                              |              |             |                    |                  |                 |                       |                |                  |
|                                                                                               |                                      |   |                            |                              |              |             |                    |                  |                 |                       |                |                  |

<span id="page-39-0"></span>Figura 4.3: Página de orden de producción planificada del producto final.

Además de la funcionalidad básica, se han añadido las plantillas. Para poder visualizarlas se ha creado una lista de plantillas a la cual se puede acceder desde la página de órdenes de producción, como se puede observar en la Figura [4.4.](#page-39-1) En la Figura [4.5](#page-40-0) se puede observar un ejemplo de lista de plantillas.

| Plantilla |              | .         | PRUEBA01 |                                                                        |
|-----------|--------------|-----------|----------|------------------------------------------------------------------------|
|           | N° 1         | Nombre    |          | Descripción                                                            |
|           | PRUEBA01     | Prueba 01 |          | Plantilla de prueba 01                                                 |
|           | PRUFBA02     | Prueba02  |          | Plantilla de prueba 02                                                 |
|           |              |           |          |                                                                        |
|           | <b>Nuevo</b> |           |          | Mostrar detalles Seleccionar de la lista completa<br><u>Com umaxim</u> |

<span id="page-39-1"></span>Figura 4.4: Página de acceso a plantillas desde una orden de producción.

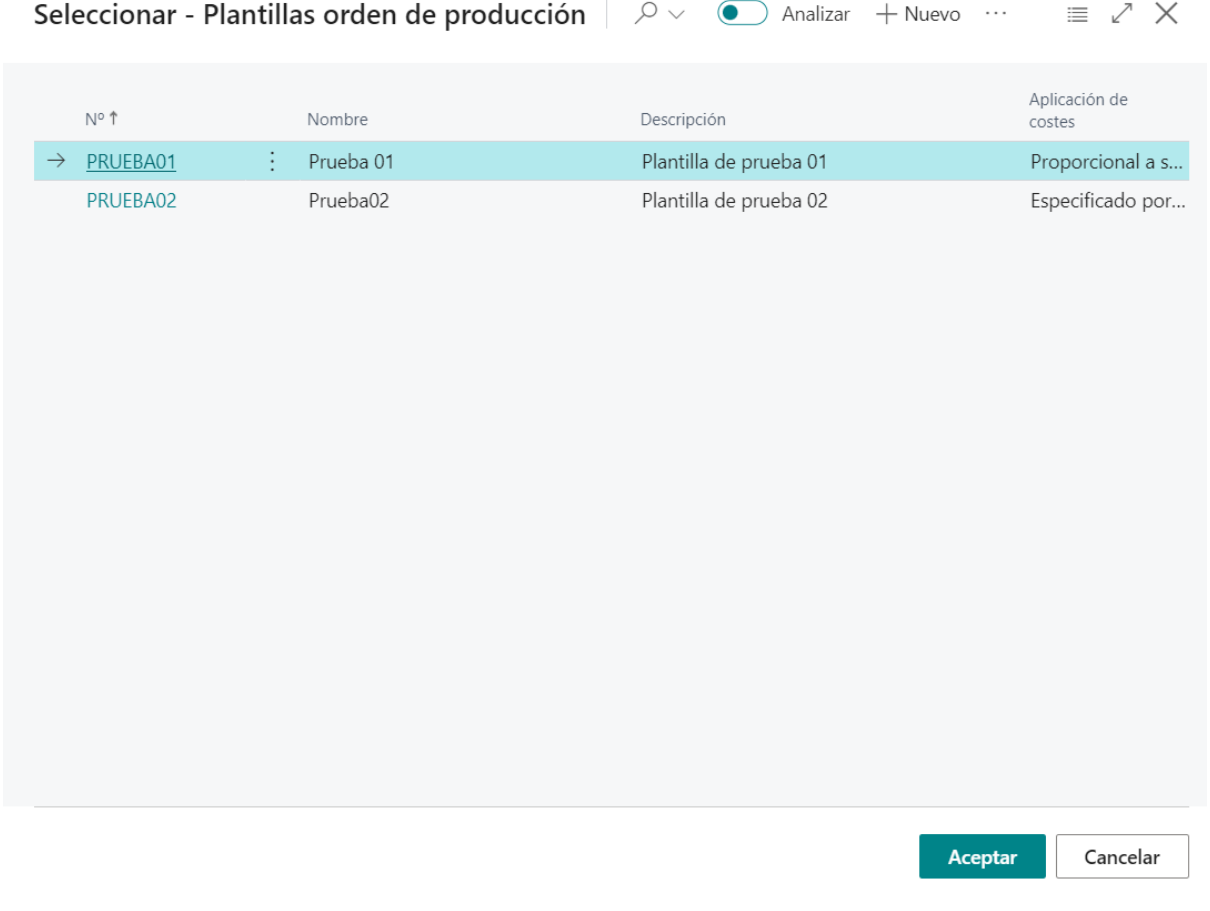

Figura 4.5: Página de lista de plantillas.

<span id="page-40-0"></span>Una vez se selecciona una plantilla de la lista, se accede a la página donde se puede modificar dicha plantilla y añadirle líneas de salida que luego pasarán a la orden de producción. En la Figura [4.7](#page-41-0) se puede ver un ejemplo de página de plantilla.

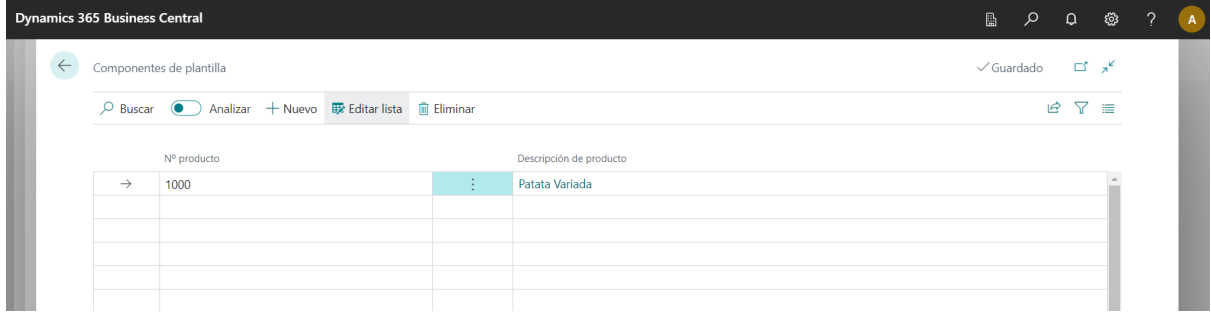

<span id="page-40-1"></span>Figura 4.6: Página donde se muestran los componentes de una línea de plantilla.

Finalmente, se puede acceder a una página para ver los componentes que tiene una línea de una plantilla. Esta última página se puede ver en la Figura [4.6.](#page-40-1)

Como se ha podido observar a lo largo de lo mencionado en el diseño gráfico, BC se centra en hacer listas de elementos a las cuales se puede acceder de diferentes maneras, una vez se selecciona un elemento de la lista se accede a su página, la cual está dividida en diferentes apartados, ofreciendo cada uno de ellos unos datos diferentes.

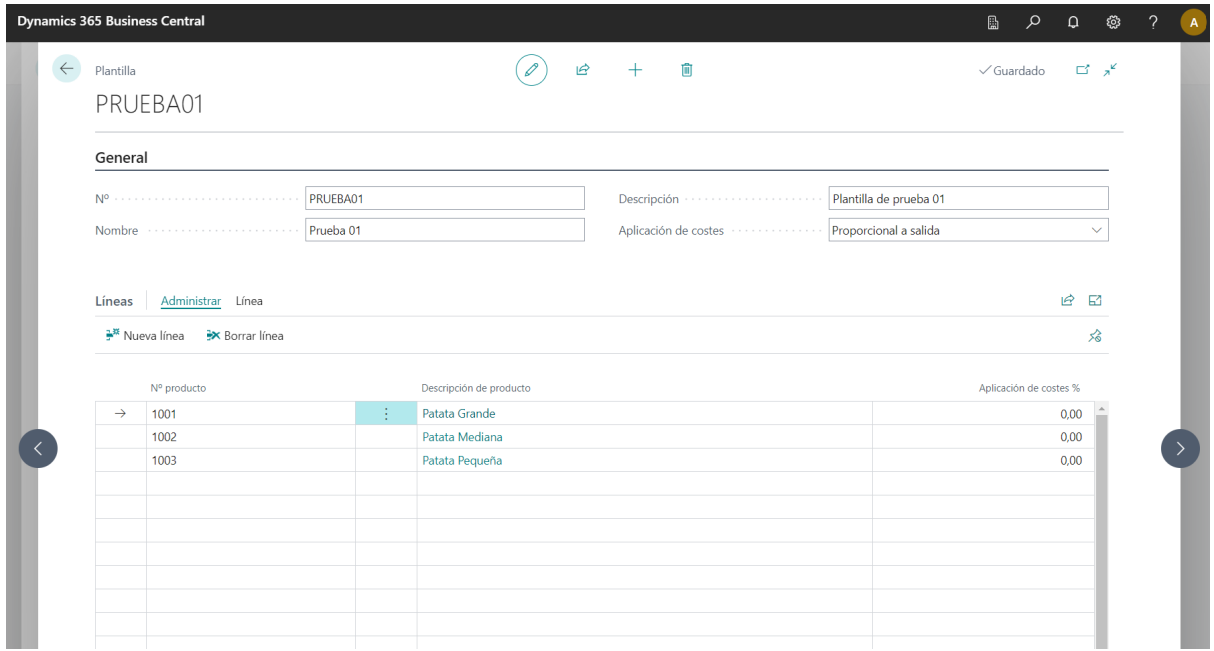

<span id="page-41-0"></span>Figura 4.7: Página donde se muestran los datos de una plantilla.

# <span id="page-42-0"></span>Capítulo 5

# Implementación y pruebas

### <span id="page-42-1"></span>5.1. Estructura del código

En el proyecto se ha seguido la estructura de c´odigo utilizada por BC, la cual separa el c´odigo en diferentes objetos, los cuales componen las diferentes vistas y datos que se utilizan en BC. En el provecto se han utilizado varios tipos de objetos, pero los más destacados son los siguientes:

- Table: Objeto que representa una estructura de datos en el sistema. Contiene diferentes atributos que representan los campos de una tabla.
- Tableextension: Objeto que permite modificar tablas que ya existen en el sistema. Permite modificar, añadir y eliminar campos de la tabla original.
- Enum: Objeto que permite crear tipos de datos que se utilizaran en las tablas.
- Page: Objeto que representa la interfaz de un objeto, en esta se muestran los diferentes datos de una tabla asociada. También permite añadir varias funcionalidades adicionales.
- Pageextension: Objeto que permite modificar una página existente. Permite modificar, añadir y eliminar diferentes apartados de la página original.
- Report: Objeto que representa un informe del sistema. Se puede utilizar para generar documentos.
- CodeUnit: Objeto que contiene diferentes funcionalidades, las cuales pueden ser utilizadas por otros objetos del sistema. El resto de los objetos también puede contener funcionalidad concreta, pero se recomienda hacerlo en "codeunits" para conseguir un código más ordenado y legible.

El proyecto se ha compuesto de dos directorios principales, el que contiene el c´odigo del proyecto y el que contiene las pruebas realizadas para el mismo. Esto se debe a que las pruebas

realizadas se componen de "codeunits", los cuales no pueden pertenecer al directorio donde se encuentre el código del proyecto.

El directorio del proyecto contiene distintos subdirectorios y fichero, los cuales se pueden ver en la Figura [5.1,](#page-43-0) pero los más relevantes para el proyecto son los siguientes:

- .alpackages: Este subdirectorio contiene el c´odigo base que contiene en ese momento BC.
- sinc: Contiene diferentes subdirectorios en los cuales están divididos los diferentes objetos que componen el proyecto principal.
- Translation: Subdirectorio que contiene los diferentes ficheros .xlf (eXtensible Localization Format) de traducción que contiene el proyecto.
- $\blacksquare$  launch.json: Archivo que contiene toda la configuración de inicio.
- $\blacksquare$  app. json: Archivo que contiene toda la configuración del proyecto.

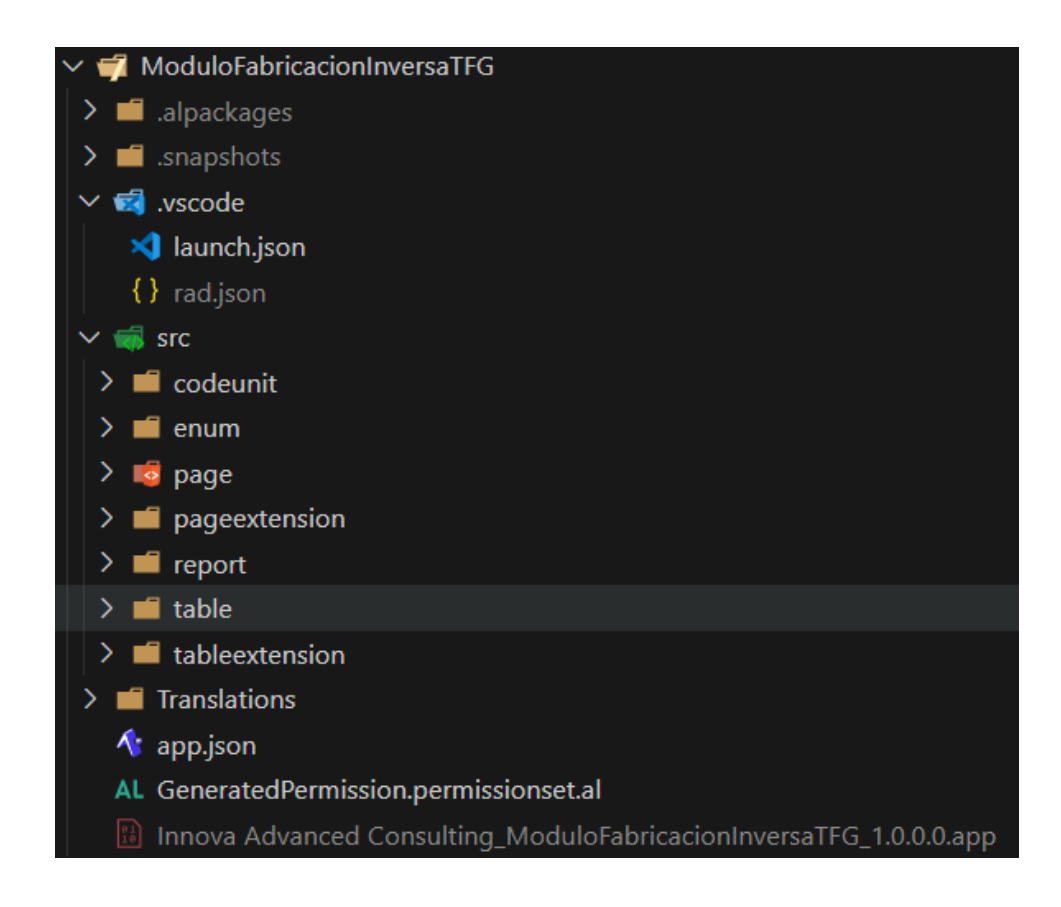

<span id="page-43-0"></span>Figura 5.1: Estructura de ficheros y directorios del proyecto.

# <span id="page-44-0"></span>5.2. Descripción técnica de la implementación

#### <span id="page-44-1"></span>5.2.1. Tablas

Una vez el proyecto está estructurado correctamente, se inicia la creación de las tablas de datos del sistema. Se empieza por crear las estructuras de datos de las entradas generales, seguido de las plantillas.

Para la creación de dichas tablas no se utiliza un sistema habitual de comandos SQL, se utiliza código AL, el cual crea las estructuras de datos en Azure para que puedan ser utilizadas por el entorno en la nube de Business Central. En la Figura [5.2](#page-45-0) podemos ver el ejemplo de una tabla, m´as concretamente de la estructura de datos utilizada para almacenar las entradas generales de una orden de producción.

En la Figura [5.2](#page-45-0) también se puede observar que se utiliza en el primer campo de la tabla el atributo "Comment", el cual se utiliza para que los ficheros de traducción, anteriormente nombrados, se generen de forma automática. Esto quiere decir, que una vez se cambie de idioma el ERP Business central, los campos que tengan una traducción se verán en el idioma correcto.

Para que las plantillas y las entradas generales se puedan utilizar en una orden de producción, se modifica la base de datos ya existente en el ERP. Para conseguir esto se crea una "tableextension" como se puede ver en la Figura [5.3,](#page-44-2) de esta manera se pueden añadir nuevos campos o modificar y eliminar los campos ya existentes de una estructura de datos ya creada en BC.

<span id="page-44-2"></span>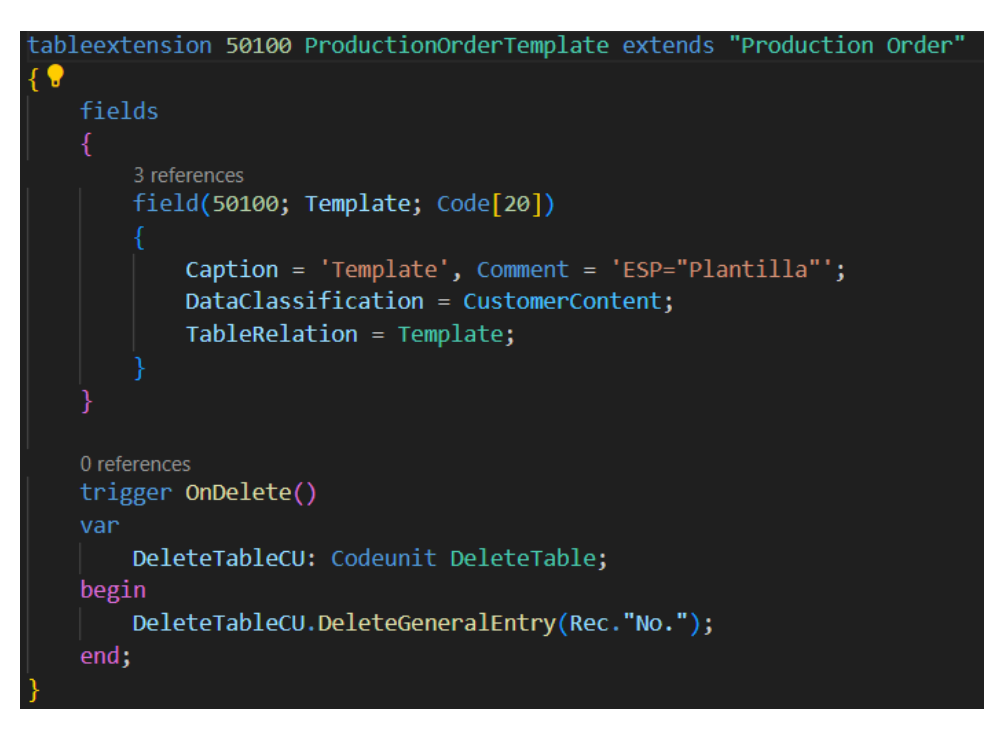

Figura 5.3: Ejemplo de una extensión de tabla en BC.

```
table 50100 GeneralEntry
    Caption = 'Manufacture Order';
    DataClassification = CustomerContent;
    You, 4 weeks ago | 1 author (You)
    fields
        16 references
        field(1; "No."; Code[20])
             Caption = 'No.', Comment = 'ESP="N^{\circ}";
        3 references
        field(2; "Line No."; Integer) ...
        1 reference
        field(3; "Type"; Enum ItemType) ...
        12 references
        field(4; "Item No."; Code [20]) ...2 references
        field(5; "Item Description"; Text[100]) ...
        4 references
        field(6; Location; Code[10]) ...
        2 references
         field(7; "Base Unit of Measure"; Code[10]) ...
        11 references
        field(8; Quantity; Decimal) ...
        3 references
        field(9; "Mov No."; Integer) ...
        1 reference
        field(10; ItemTracking; Enum "Item Tracking Entry Type") ...
        4 references
        field(11; "Lot No."; Code[50]) ...
        6 references
        field(12; "Lot Quantity"; Decimal) ...
    You, 4 weeks ago | 1 author (You)
    keys
        key(PK; "No.", "Line No.")
             clustered = true;
```
<span id="page-45-0"></span>Figura 5.2: Ejemplo de estructura de datos utilizada por BC.

#### <span id="page-46-0"></span> $5.2.2.$  Páginas

Cuando se finaliza la creación y modificación de las estructuras de datos del proyecto, se procede a la creación de las diferentes páginas que confeccionan gran parte de la interfaz gráfica a la que tendrá acceso el usuario. Estas páginas muestran al usuario los datos de las estructuras de datos anteriormente creadas, así como una forma de añadirlos, modificarlos y borrarlos en las estructuras de datos.

Un ejemplo de página, siguiendo la línea del resto de ejemplos, sería la página de entradas generales, la cual se puede ver su código en la Figura [5.4.](#page-46-1) Esta página es de tipo "ListPart" por lo tanto, debe ser añadida a una página de tipo "Card" para poder ser vista por el usuario.

```
50100 GeneralEntry
nage
   Caption = 'General Entrys', Comment = 'ESP="Entradas generales"';
   PageType = ListPart;
   SourceTable = GeneralEntry:
   ApplicationArea = All;
   MultipleNewLines = true;
   DelayedInsert = true;
   You, 4 weeks ago | 1 author (You)
   layout
        You, 4 weeks ago | 1 author (You) | 0 references
        area(content)
            0 references
            repeater(General) ...
        ٦
   You, 4 weeks ago | 1 author (You)
   actions
        0 references
        area(processing)
            group("F&unctions")
                 Caption = 'F&unctions', Comment = 'ESP="Funciones"';
                 Image = "Action";0 references
                 action("GenerateComponents") ...
```
Figura 5.4: Ejemplo de una página en BC.

<span id="page-46-1"></span>En el caso de la página anteriormente mencionada, se debe añadir a una página ya existente en la base de BC, esto se hace mediante una "pageextension", la cual sirve para añadir, borrar y modificar páginas ya creadas. Un ejemplo de "pageextension" es la que podemos ver en la Figura [5.5.](#page-47-0) En este proyecto se trabaja sobre una funcionalidad ya existente en BC junto a nuevas funcionalidades que no tenía previamente, de esta manera se crean varios objetos de tipo "page" y "pageextension" para poder implementar las interfaces de usuario necesarias.

```
pageextension 50100 PlannedGeneralEntry extends "Planned Production Order"
    You, 4 weeks ago | 1 author (You)
    lavout
        addlast(General)
            0 references
            field(Template; Rec.Template)
             ł
                 Caption = 'Template', Comment = 'ESP="Plantilla"';
                 ApplicationArea = All:ToolTip = 'Specifies the template used for the production order.'
                 0 references
                 trigger OnValidate()
                 var
                     TemplateLinesRecord: Record TemplateLines;
                     TemplateCU: Codeunit Template;
                 begin
                     TemplateLinesRecord.SetRange("Template No.", Rec.Template);
                     TemplateCU.SetNoProductionOrder(Rec."No.");
                     TemplateCU.Run(TemplateLinesRecord);
                 end;
 Ŵ
        addafter(ProdOrderLines)
            You, 4 weeks ago | 1 author (You) | 0 references
            part("ProductionOrders"; GeneralEntry)
             ł
                 ApplicationArea = Manufacturing;
                 SubPageLink = "No." = field("No.");
```
<span id="page-47-0"></span>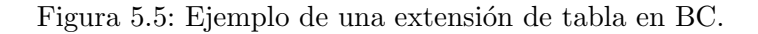

#### <span id="page-48-0"></span>5.2.3. Reports

Una vez la interfaz de usuario y las estructuras de datos del provecto están finalizadas, se a˜nade la funcionalidad necesaria para cumplir los requisitos del cliente. En este proyecto la estructura principal del proyecto es un objeto de tipo "Record", estos objetos sirven comúnmente para generar documentos con unos campos predefinidos, los cuales el usuario podrá filtrar y modificar antes de su creación.

En este caso concreto, se va a utilizar una variante de "report" la cual tiene el atributo de "ProcessingOnly", este atributo hace que no se genere un documento, sino que recorre la información de la tabla establecida en el "report" fijando una línea de la tabla cada vez. De esta forma se genera un bucle que recorre todo el contenido de la tabla de una forma sencilla.

En la Figura [5.6](#page-49-0) podemos ver el "report" que se utiliza en este proyecto, más concretamente las tablas a las cuales accede (Production Order, Template y Prod. Order Line) mediante la etiqueta "dataitem". Dentro de estas etiquetas se accede a "codeunits", los cuales se explican más adelante, que contienen el código que se va a ejecutar para cada línea de la tabla.

En el "report" también se relacionan entre sí las diferentes tablas que se utilizan y se establecen diferentes filtros para poder acceder m´as concretamente a los datos que se van a utilizar, de esta manera se puede simplificar el tiempo de acceso a la información mejorando de forma significativa el tiempo de ejecución del programa.

Una vez explicados los terminas generales de un "report", el de nuestro proyecto busca las entradas generales que ha creado el usuario e inserta en las l´ıneas de salida, de la orden de producci´on actual, todos los componentes que el usuario ha introducido como entradas generales. Se pueden diferenciar dos formas de hacerlo, una que solo modifica los componentes que ya existen en las l´ıneas de salida y otro que genera componentes nuevos.

#### <span id="page-48-1"></span>5.2.4. CodeUnits

Los "codeunits" son los objetos más funcionales del proyecto, estos contienen la gran mayoría de m´etodos que van a ser utilizados por el resto de los objetos del programa. En este caso, se han creado principalmente tres "codeunits", los cuales separan las funcionalidades de inserción, modificación y eliminación de entradas en las diferentes tablas de datos. Su funcionamiento es sencillo, reciben una entrada concreta de una tabla y hacen las modificaciones necesarias. En las Figuras [5.7,](#page-50-0) [5.9,](#page-51-0) [5.8](#page-50-1) podemos ver un método de inserción, modificación y eliminación respectivamente.

En el proyecto estos m´etodos se encargan de hacer los cambios necesarios en la base de datos para que la información de BC se mantenga actualizada en todo momento, no solo la información a la que el usuario tiene acceso. También hay otros "codeunits" que se utilizan para calcular las cantidades de cada componente, así como actualizar la información de una orden de producci´on cuando se cambia la plantilla de la misma.

```
eport 50100 GeneralEntry
  Caption = 'General Entry', Comment = 'ESP="Entrada general"';
  ProcessingOnly = true;UseRequestPage = false;
  You, 4 weeks ago | 1 author (You)
  dataset
      4 references
      dataitem(ProductionOrder; "Production Order")
          1 reference
          dataitem(Template; Template)
               DataItemLinkReference = ProductionOrder;
              DataItemLink = "No." = field(Template);3 references
          dataitem(ProdOrderLine; "Prod. Order Line")
               DataItemLinkReference = ProductionOrder;
               DataItemLink = "Prod. Order No." = field("No.");3 references
               dataitem(GeneralEntry; GeneralEntry)
                   DataItemLinkReference = ProdOrderLine;
                   DataItemLink = "No." = field("Prod. Order No.");
                   0 references
                  trigger OnAfterGetRecord()
                      QuantityItem: Decimal;
                   begin
                       QuantityItem := UtilityCU.CalcSumQuantityItem(NoCode, GeneralEntry."Item No.");
                       if ("No." = '') then
                           CurrReport.Break()
                       Pif Template.TypeApplicationCosts = TypeApplication.FromInteger(1) then
                               InsertTableCU.InsertComponentLineSpecified(ProdOrderLine, GeneralEntry)
                           else
                               ModifyTableCU.ModifyComponent(ProdOrderLine, GeneralEntry, QuantityItem)
                   end:
```
Figura 5.6: Ejemplo de un report en BC.

<span id="page-49-0"></span>Como podemos ver en la Figura [5.7,](#page-50-0) se utilizan diferentes líneas a la hora de modificar una base de datos mediante c´odigo, pero principalmente podemos ver que se utiliza "Init" para iniciar una nueva entrada en una tabla, "Validate" para que se apliquen las restricciones que se han creado en la base de datos y se calculen los campos que hacen referencia a otras tablas y "CalcFields" que se encargan de generar datos para poder guardarlos en la base de datos.

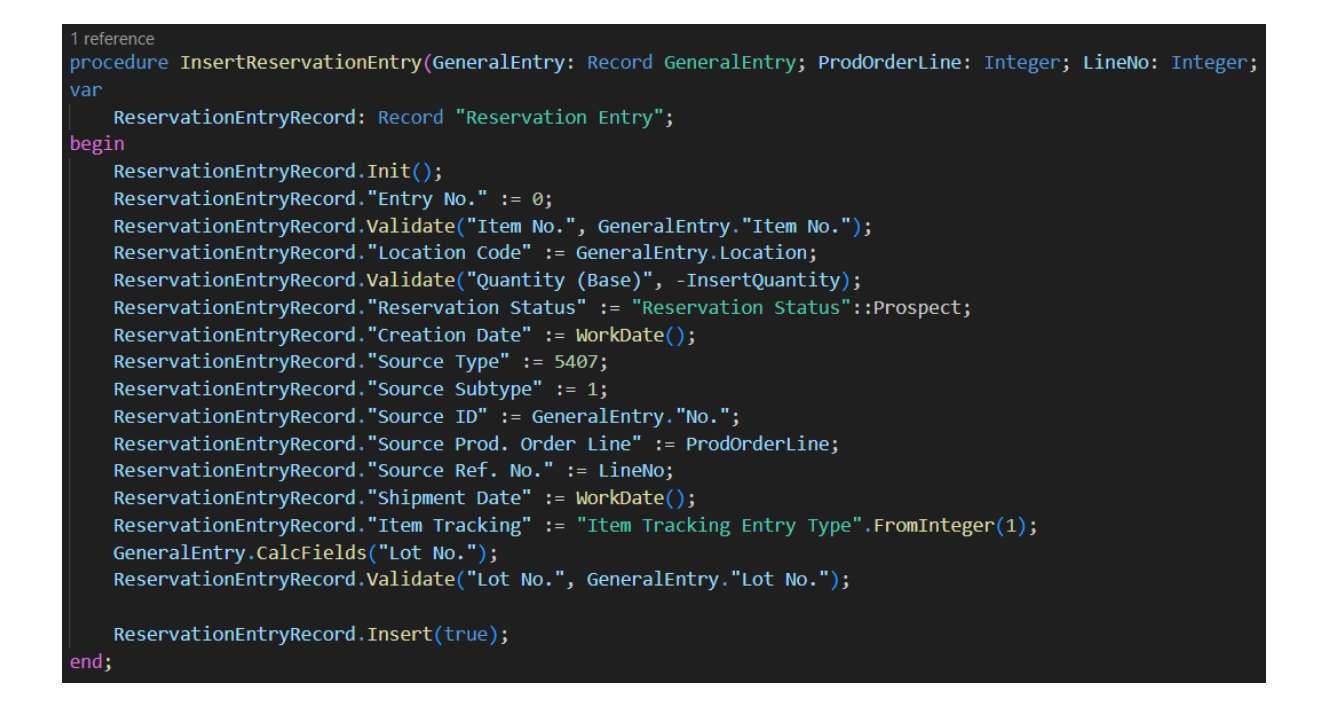

<span id="page-50-0"></span>Figura 5.7: Ejemplo de un método de inserción.

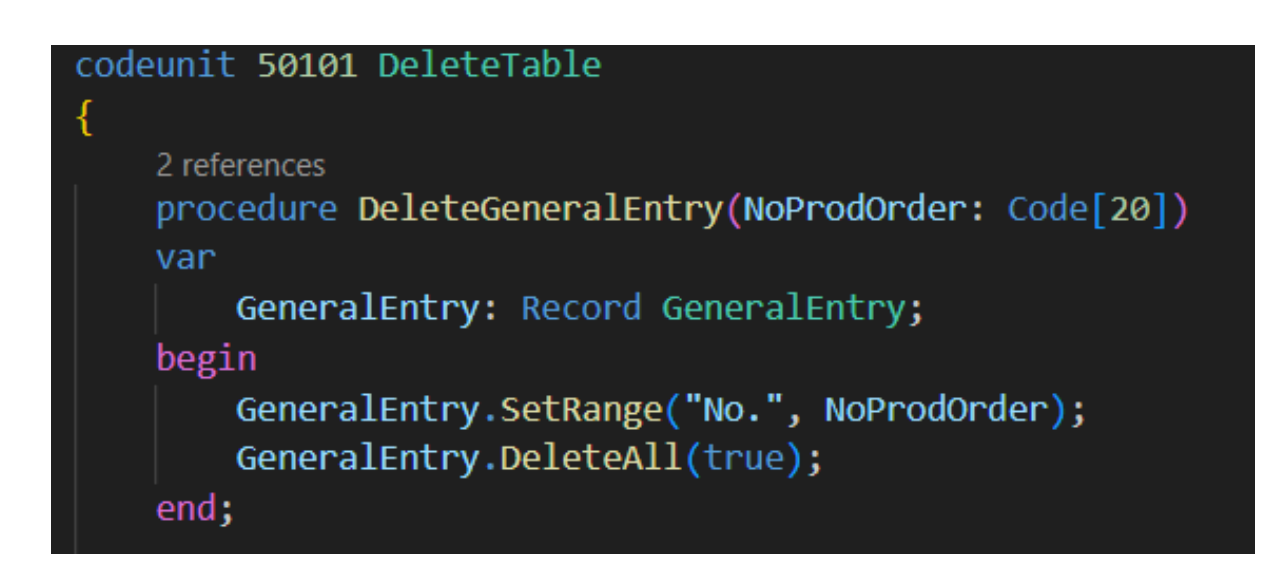

<span id="page-50-1"></span>Figura 5.8: Ejemplo de un método de eliminación.

```
codeunit 50102 ModifyTable
   procedure ModifyComponent(ProdOrderLine: Record "Prod. Order Line"; GeneralEntry: Record Gene
   van
       ProdOrderComponentRecord: Record "Prod. Order Component";
       LineNo: Integer:
   begin
       ProdOrderComponentRecord.SetRange("Prod. Order No.", GeneralEntry."No.");
       ProdOrderComponentRecord.SetRange("Prod. Order Line No.", ProdOrderLine."Line No.");
       ProdOrderComponentRecord.SetRange("Item No.", GeneralEntry."Item No.");
       if ProdOrderComponentRecord.FindFirst() then begin
           LineNo := ProdOrderComponentRecord."Line \overline{No.";
           ProdOrderComponentRecord.Init();
           ProdOrderComponentRecord.Validate(Status, "Production Order Status"::Planned);
           ProdOrderComponentRecord."Prod. Order No." := GeneralEntry."No.";
           ProdOrderComponentRecord."Prod. Order Line No." := ProdOrderLine."Line No.";
           ProdOrderComponentRecord."Line No." := LineNo;
           ProdOrderComponentRecord.Validate("Item No.", GeneralEntry."Item No.");
           ProdOrderComponentRecord.Validate("Location Code", GeneralEntry.Location);
           ProdOrderComponentRecord.Validate("Expected Qty. (Base)", (ProdOrderLine.Quantity * G
           ProdOrderComponentRecord.Validate("Quantity per", ProdOrderComponentRecord."Expected
           ProdOrderComponentRecord.Validate("Unit of Measure Code");
           ProdOrderComponentRecord.Validate("Routing Link Code");
           ProdOrderComponentRecord.Validate("Scrap %");
           ProdOrderComponentRecord.Validate("Variant Code");
           ProdOrderComponentRecord.Validate("Flushing Method");
           ProdOrderComponentRecord.Validate("Location Code");
           ProdOrderComponentRecord.Validate("Shortcut Dimension 1 Code");
           ProdOrderComponentRecord.Validate("Shortcut Dimension 2 Code");
           ProdOrderComponentRecord.Validate("Bin Code");
           ProdOrderComponentRecord.Validate("Length");
           ProdOrderComponentRecord.Validate(Width);
           ProdOrderComponentRecord.Validate(Depth);
           ProdOrderComponentRecord.Validate("Calculation Formula");
           ProdOrderComponentRecord.Validate("Unit Cost");
           ProdOrderComponentRecord.Validate("Due Date");
           ProdOrderComponentRecord.Validate("Due Time"
                                                        ا ز (
           ProdOrderComponentRecord.Validate("Expected Qty. (Base)");
           ProdOrderComponentRecord.Validate("Due Date-Time");
           ProdOrderComponentRecord.Validate("Dimension Set ID");
           ProdOrderComponentRecord.Validate("Qty. Picked");
           ProdOrderComponentRecord.Validate("Pick Oty. (Base)");
           ProdOrderComponentRecord.Validate("Indirect Cost %");
           ProdOrderComponentRecord.Validate("Overhead Rate");
           ProdOrderComponentRecord.Modify();
```
<span id="page-51-0"></span>Figura 5.9: Ejemplo de un método de modificación.

# <span id="page-52-0"></span>5.3. Verificación y validación

En este apartado se explica cómo se han realizado las pruebas en el entorno de BC. En el caso de BC hay que tener en cuenta que es un ERP expuesto a constantes actualizaciones, por lo tanto, hay que realizar pruebas para comprobar el correcto funcionamiento de los módulos con el cambio de versiones.

En el caso de este proyecto se ha creado un nuevo repositorio, en el cual, se ha creado un "codeunit" para cada prueba que se quiere realizar. Estas pruebas siguen un patrón Given-When-Then [\[6\]](#page-56-5), el cual consiste en dividir cada prueba en tres partes diferentes:

- Given: Especifica los valores con los que se inicia la prueba.
- When: Especifica qué acciones se van a tomar en la prueba.
- Then: Especifica el resultado que se espera en la prueba.

En la Figura [5.10](#page-53-0) se puede observar la prueba creada para comprobar si la plantilla se aplica de forma correcta a una orden de producción, en esta se puede ver como la prueba está dividida en las tres partes que se han nombrado anteriormente.

Por último, se ha decidido añadir todas las pruebas a un entorno de integración continua. Como se ha explicado en las tecnologías utilizadas, el proyecto se ha guardado en un repositorio de GitHub, dicho repositorio se ha creado mediante el repositorio AL-GO [\[1\]](#page-56-6). Este repositorio contiene un conjunto de plantillas que permiten que las pruebas creadas en BC se ejecuten en un entorno simulado cada vez que se añade una nueva versión del proyecto al repositorio. En la Figura [5.11](#page-52-1) podemos ver un ejemplo de esta integración continua.

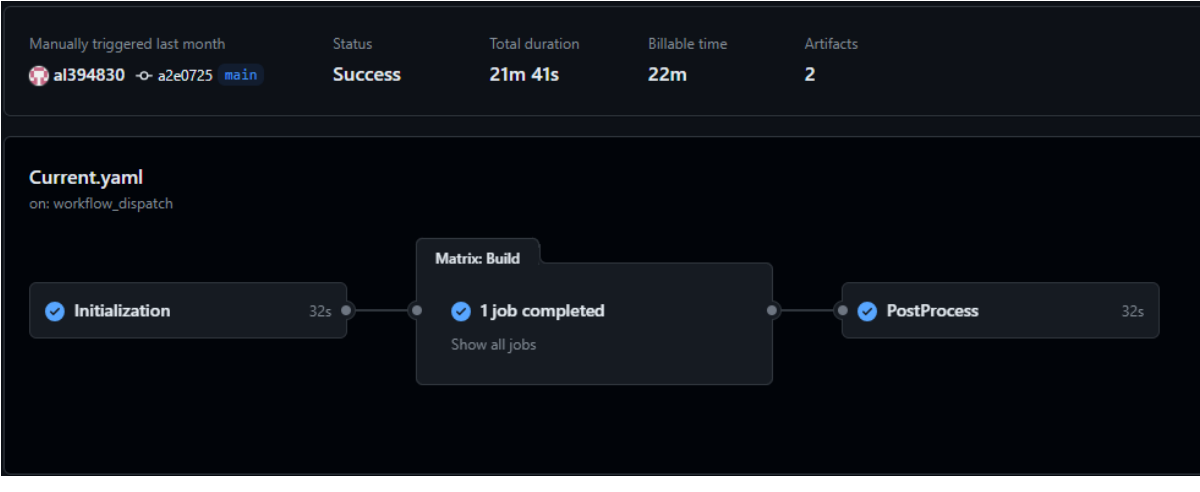

<span id="page-52-1"></span>Figura 5.11: Ejemplo de integración continua en GIT.

```
codeunit 50151 TemplateTest
   Subtype = Test;
   [Test]
   0 references
   procedure AddTemplate()
   var
       ItemUnitOfMesureRecord: Record "Item unit of Measure";
       UnitOfMesureRecord: Record "Unit of Measure";
       ItemRecord: Record Item;
       TemplateRecord: Record Template;
       TemplateLineRecord: Record TemplateLines;
       TemplateComponentRecord: Record TemplateLineComponent;
       ProductionOrderRecord: Record "Production Order";
       ProdOrderLineRecord: Record "Prod. Order Line";
       ProdOrderComponentRecord: Record "Prod. Order Component";
       TemplateCU: Codeunit Template;
   begin
       //[Given]CreateNewUnitOfMesure(UnitOfMesureRecord);
       CreateNewItemRecord(ItemRecord);
       CreateNewItemUnitOfMesure(ItemUnitOfMesureRecord);
       CreateNewTemplateRecord(TemplateRecord, TypeApplication::"Line specified");
       CreateNewTemplateLineRecord(TemplateLineRecord);
       CreateNewTemplateComponentRecord(TemplateComponentRecord);
       CreateNewProductionOrderRecord(ProductionOrderRecord, true);
       //[When]
       TemplateLineRecord.SetRange("Template No.", 'TEST');
       TemplateCU.SetNoProductionOrder('TEST');
       TemplateCU.Run(TemplateLineRecord);
       ProdOrderLineRecord.SetRange("Prod. Order No.", 'TEST');
       ProdOrderLineRecord.SetRange("Line No.", 10000);
       ProdOrderComponentRecord.SetRange("Prod. Order No.", 'TEST');
       ProdOrderComponentRecord.SetRange("Prod. Order Line No.", 10000);
       ProdOrderComponentRecord.SetRange("Line No.", 10000);
       Assert.AreEqual(1, ProdOrderLineRecord.Count(), 'ERROR ProdOrderLineRecord');
       Assert.AreEqual(1, ProdOrderComponentRecord.Count(), 'ERROR ProdOrderComponentRecord');
   end;
```
<span id="page-53-0"></span>Figura 5.10: Ejemplo de una prueba creada en AL.

# <span id="page-54-0"></span>Capítulo 6

# Conclusiones

En este proyecto, a nivel técnico, se ha conseguido completar todas las funciones que inicialmente se esperaban del mismo. En cuanto a nivel de usuario, se esperaba poder completar un manual de usuario para facilitar su futuro uso, pero finalmente se decidió añadir funcionalidad adicional como las plantillas, ya que aportan una mayor comodidad a la hora de realizar tareas repetitivas.

A nivel profesional, realizar este proyecto en una empresa me ha permitido ver cómo se trabaja y c´omo funcionan realmente. Esta empresa concretamente me ha permitido iniciarme en el mundo de los ERP, aprendiendo un nuevo lenguaje, el cual se utiliza en el ERP BC.

En el ámbito personal, este proyecto me ha permitido aprender a programar en algo completamente nuevo, esto me ha obligado a abandonar mi zona de confort en un lugar completamente nuevo, aprender y conocer a un equipo, al cual he tenido que adaptar mi forma de trabajar. Finalmente, decir que este proyecto es el más importante que he realizado hasta el momento, no solo en dificultad técnica, ya que simboliza el fin de la universidad y el inicio de mi carrera laboral.

# **Bibliografía**

- <span id="page-56-6"></span>[1] Freddy Kristiansen. AL-Go para GitHub. <https://github.com/microsoft/AL-Go>. [Consulta: 4 de Mayo de 2024].
- <span id="page-56-1"></span>[2] Lucidchart.com. Creación de diagramas. [https://www.lucidchart.com/pages/examples/](https://www.lucidchart.com/pages/examples/uml_diagram_tool) [uml\\_diagram\\_tool](https://www.lucidchart.com/pages/examples/uml_diagram_tool).
- <span id="page-56-3"></span>[3] Luis Asdrubal Carmona. Qué es un método predictivo y cuándo usarlo. [https://](https://modoproyecto.com/que-es-un-metodo-predictivo-y-cuando-usarlo/) [modoproyecto.com/que-es-un-metodo-predictivo-y-cuando-usarlo/](https://modoproyecto.com/que-es-un-metodo-predictivo-y-cuando-usarlo/). [Consulta: 3 de Mayo de 2024].
- <span id="page-56-2"></span>[4] Microsoft.com. Arquitectura de la base de datos en bc. [https://learn.](https://learn.microsoft.com/en-us/dynamics365/business-central/dev-itpro/deployment/product-and-architecture-overview) [microsoft.com/en-us/dynamics365/business-central/dev-itpro/deployment/](https://learn.microsoft.com/en-us/dynamics365/business-central/dev-itpro/deployment/product-and-architecture-overview) [product-and-architecture-overview](https://learn.microsoft.com/en-us/dynamics365/business-central/dev-itpro/deployment/product-and-architecture-overview).
- <span id="page-56-0"></span>[5] Microsoft.com. Dynamics 365 business central. [https://www.microsoft.com/es-es/](https://www.microsoft.com/es-es/dynamics-365/products/business-central) [dynamics-365/products/business-central](https://www.microsoft.com/es-es/dynamics-365/products/business-central). [Consulta: 24 de Abril de 2024].
- <span id="page-56-5"></span>[6] Kenana Rhoton. Given-when-then. [https://www.redsauce.net/blog/es/](https://www.redsauce.net/blog/es/3-parts-software-test) [3-parts-software-test](https://www.redsauce.net/blog/es/3-parts-software-test). [Consulta: 2 de Mayo de 2024].
- <span id="page-56-4"></span>[7] Talent.com. Salarios para trabajadores en business central. <https://es.talent.com/>.